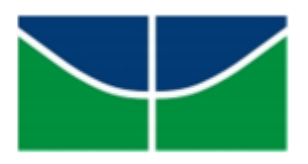

Universidade de Brasília Faculdade de Economia, Administração, Contabilidade e Ciência da Informação e Documentação - FACE. Departamento de Economia

Patrícia Langsch Tecles

## ESTIMAÇÃO PARAMÉTRICA DA UTILIDADE SOB A TEORIA DO PROSPECTO

**Brasília** Junho de 2012 Patrícia Langsch Tecles

## ESTIMAÇÃO PARAMÉTRICA DA UTILIDADE SOB A TEORIA DO PROSPECTO

Dissertação apresentada como requisito para a obtenção do título de Mestre em Economia pelo Programa de Pósgraduação em Economia da Universidade de Brasília.

Orientador: José Guilherme de Lara Resende.

Brasília Junho de 2012 Patrícia Langsch Tecles

# ESTIMAÇÃO PARAMÉTRICA DA UTILIDADE SOB A TEORIA DO PROSPECTO

Dissertação apresentada como requisito para a obtenção do título de Mestre em Economia pelo Programa de Pósgraduação em Economia da Universidade de Brasília.

Orientador: José Guilherme de Lara Resende.

Brasília, 26 de junho de 2012

#### Banca Examinadora

Prof. Dr. José Guilherme de Lara Resende Orientador

Prof. Dr. Daniel Oliveira Cajueiro Membro Interno

Prof. Dr. Benjamin Miranda Tabak Membro Externo

## Resumo

Este trabalho estima a utilidade de loterias e a aversão à perda dos agentes sob a teoria do prospecto. Para isso, é aplicado o método paramétrico proposto por Abdellaoui et al. (2008) a preferências observadas em um experimento. A maior parte dos participantes mostrou avers˜ao ao risco para loterias de ganhos e propens˜ao ao risco para loterias de perdas. A utilização de incentivos reais nas loterias de perdas levou à maior concavidade da função de utilidade do que a encontrada por aqueles autores. Foram observadas reversões no comportamento das pessoas diante do risco na presença de uma parcela de ganhos ou perdas certos, o que implica sobrepeso da probabilidade na função de ponderação. Ainda, três medidas de aversão à perda são discutidas e, quando aplicadas aos dados experimentais, mostraram-se mais compatíveis com sua definição teórica do que a medida mais utilizada de Tversky e Kahneman (1992).

Palavras-chave: Teoria do prospecto. Mensuração da utilidade. Aversão à perda.

## Sumário

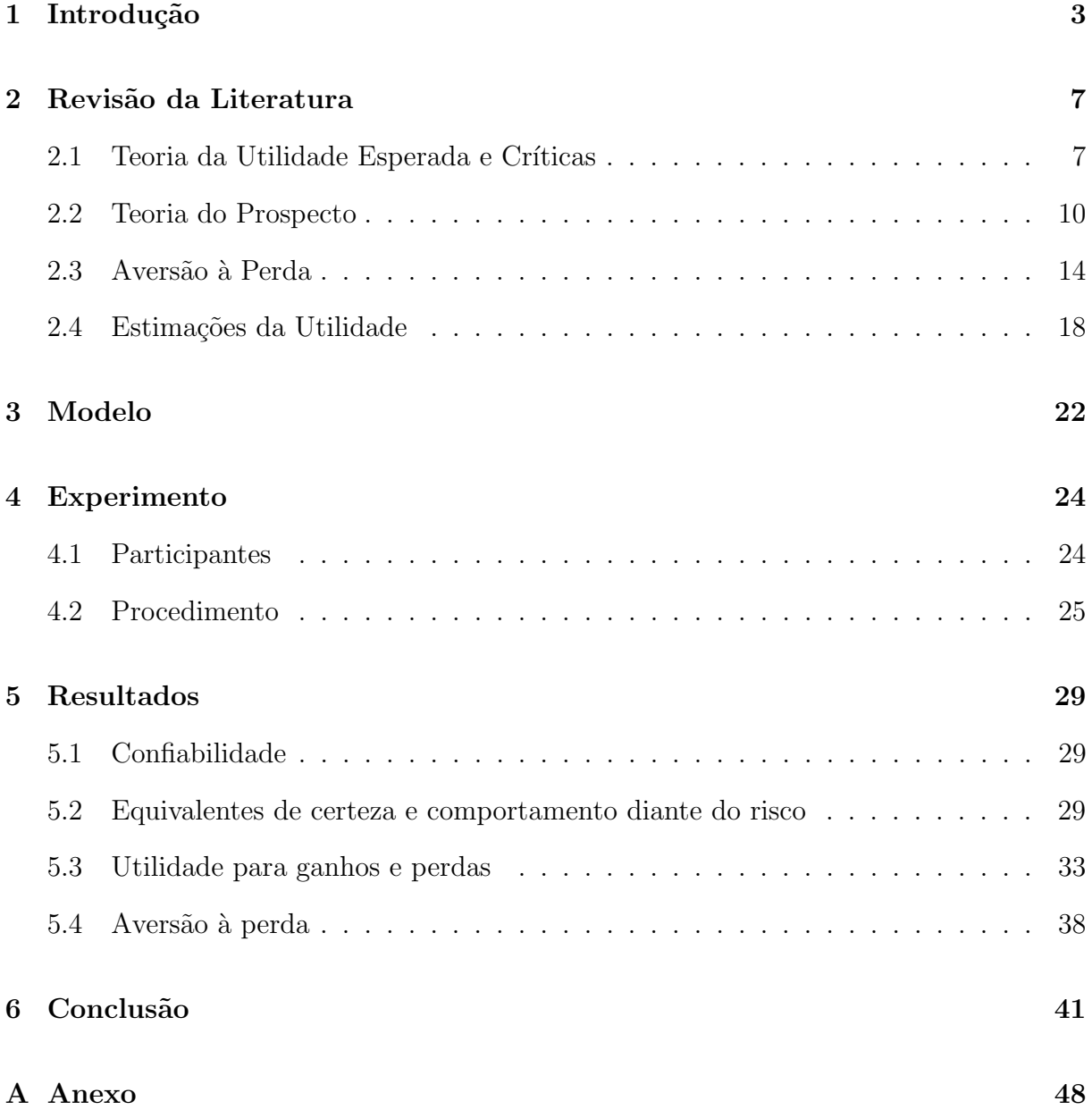

## 1 Introdução

A teoria do consumidor parte normalmente da hipótese de que os indivíduos buscam maximizar sua utilidade, sua satisfação. A utilidade é um valor subjetivo dado a um bem, ou a uma cesta de bens, e representa a relação de preferência de um consumidor, associando valores mais altos `as cestas preferidas. Muitas vezes as escolhas individuais envolvem incerteza, como o preço de um produto no futuro, o rendimento de um ativo financeiro ou o resultado de uma aposta em um jogo. Assim, pode-se estender o conceito de utilidade para situações de risco, em que as escolhas são feitas entre loterias sobre um conjunto de possíveis resultados. Uma loteria (ou prospecto) com risco, denominada roulette lottery por Anscombe e Aumann  $(1963)$ , é caracterizada pelos seus resultados e pelas probabilidades associadas a cada um deles. Os resultados podem incluir qualquer tipo de bem, como ativos e quantias monetárias positivas ou negativas.

Uma vez que se conhece a utilidade e, portanto, as preferências do consumidor, é poss´ıvel modelar o seu comportamento. No entanto, a utilidade n˜ao pode ser diretamente observada. Conforme aponta Alchian (1953), a utilidade é um número associado a uma alternativa de consumo que não tem significado por si só, mas que, se corretamente definida, permite prever escolhas por meio da comparação entre as utilidades das alternativas. Como então medir a utilidade das loterias e identificar de que forma os agentes fazem suas escolhas? A teoria tradicional se baseia na ideia da utilidade esperada, dada pela soma das utilidades dos possíveis resultados, ponderada pelas probabilidades associadas a cada um. Contudo, diversos experimentos encontram inconsistências entre a teoria da utilidade esperada e as preferˆencias observadas (Schoemaker (1982) e Camerer (1995)). Ou seja, a teoria da utilidade esperada mostra falhas ao tentar prever o comportamento individual, o que sugere a necessidade de reformular a descrição do processo decisório.

Buscando contornar tais divergências, Kahneman e Tversky (1979) e Tversky e Kahneman (1992) desenvolveram a teoria do prospecto, com duas modificações principais em relação à teoria da utilidade esperada: primeiro, argumentam que as probabilidades sofrem uma transformação não-linear na função de utilidade, chamada função de ponderação da probabilidade; segundo, acreditam que as pessoas veem os resultados como ganhos ou perdas em relação a um ponto de referência e são mais sensíveis às últimas. Essa maior sensibilidade a perdas ficou conhecida como aversão à perda.

Desde então, a teoria do prospecto tornou-se dominante na análise de escolha sob risco, particularmente na área de economia experimental<sup>1</sup> (Starmer (2000)). A estimação da utilidade sob a teoria do prospecto é, porém, complexa. É preciso determinar não só a transformação dos resultados em utilidade, mas também a das probabilidades em pesos de decisão e a combinação destas funções. Alguns autores, como Gonzalez e Wu  $(1999)$  e Abdellaoui  $(2000)$ , sugerem métodos não-paramétricos de estimação da utilidade, argumentando que não dependem da adequação de formas funcionais assumidas a priori. Outros, como Tversky e Kahneman (1992), Hey e Orme (1994) e Donkers et al.  $(2001)$ , utilizam métodos paramétricos, que podem estimar a utilidade com um número pequeno de perguntas sobre as preferˆencias e n˜ao carregam erros de respostas ao longo do procedimento.

Abdellaoui et al. (2008) propõem um método de estimação que busca conciliar as vantagens dos métodos paramétricos e não-paramétricos. Eles utilizam a função de ponderação de apenas uma probabilidade fixa, transformando-a em um parâmetro a ser estimado. Dessa forma, não é necessário fazer suposições sobre sua forma funcional e respectivos coeficientes. Já para a função que transforma os resultados em utilidade, é definida uma forma funcional, cuja adequação pode ser testada de maneira independente.

Além disso, o método parte de um experimento relativamente simples, com apenas seis loterias para a estimação da utilidade de ganhos e seis para a estimação da utilidade de perdas. Para cada uma deve-se encontrar o respectivo equivalente de certeza, isto é, a quantia que torna o participante indiferente entre o dinheiro e a loteria. Bostic et al.  $(1990)$  mostram que perguntar diretamente no experimento qual  $\acute{e}$  este valor leva muitas vezes à reversão das preferências: loterias com menor equivalente de certeza são preferidas a loterias com maior equivalente de certeza. Os autores defendem que obtê-lo por meio

<sup>1</sup>Camerer (1989) e Machina (1987) discutem outras teorias que buscam contornar os problemas do modelo da utilidade esperada e que também têm sido utilizadas.

de uma série de escolhas gera menos inconsistências. Como o método de estimação requer um número pequeno de equivalentes de certeza, é possível encontrar cada um deles usando sequências de escolhas, sem impor um fardo cognitivo grande aos participantes.

O objetivo deste trabalho é estimar a função de utilidade e a aversão à perda dos agentes e dessa forma analisar o processo de decis˜ao entre alternativas que envolvem risco. Para isso, será aplicado o método de Abdellaoui et al. (2008) a preferências observadas em um experimento. A presente análise faz três contribuições ao trabalho original, descritas a seguir.

Primeiro, é proposto um sistema de incentivos monetários aos participantes que abrange loterias tanto de ganhos quanto de perdas. Poucos estudos dão estímulos reais para as últimas porque não é admissível impor às pessoas perdas do seu próprio dinheiro no experimento. Alguns experimentos pagam uma quantia, que pode ent˜ao ser perdida em parte ou no total, como no experimento de Ganderton et al. (2000) envolvendo decisões quanto à aquisição de seguros. Entretanto, é preciso garantir que os participantes vejam os resultados negativos como perdas de fato e n˜ao apenas como ganhos menores (Laury et al. (2009)). Como Thaler e Johnson (1990) mostram, um ganho inicial pode tornar as pessoas mais propensas ao jogo, ao risco (house money effect). Neste trabalho, como incentivo real, uma loteria de ganho é sorteada ao final do experimento e o participante recebe uma quantia de acordo com a sua preferência apontada. Depois, uma loteria de perda é sorteada e então o participante pode perder parte ou o total do seu ganho, semelhante ao experimento de Laury e Holt (2008) em um estudo sobre avers˜ao ao risco. Assim, o participante responde às perguntas de perda sem conhecer ainda a quantia que ganhou, evitando que perceba a posse do ganho e tenha um comportamento mais arriscado pelo house money effect. Até onde se sabe, este sistema de incentivos não foi usado ainda na literatura para estimar a utilidade de loterias.

Segundo, o experimento será feito com alunos da pós-graduação, como em Abdellaoui et al. (2008), mas também com alunos da graduação em Economia. Os últimos têm conhecimento menor em probabilidade e em processos de decisão. O intuito é confrontar os resultados dos dois grupos e observar se instruções e exemplos iniciais são suficientes para servir de aprendizado. Caso seja verdade, então os experimentos na área de risco podem ser aplicados a um público maior, trazendo novas informações sobre as escolhas, como a comparação entre características individuais.

Por fim, o trabalho discute diferentes definições de aversão à perda, analisando para qual objetivo cada uma delas é mais adequada. Abdellaoui et al. (2008) utilizam a definição adotada por Tversky e Kahneman (1992). Tal medida é eficaz quando a utilidade apresenta a mesma curvatura para ganhos e perdas, isto é, quando as preferências envolvendo perdas são a imagem espelhada das preferências sobre ganhos. Kahneman e Tversky (1979) chamam este padr˜ao de efeito reflex˜ao. A maior parte dos estudos que de fato encontram parˆametros similares para a utilidade de ganhos e perdas utilizam apenas dados agregados. Nas estimações realizadas por indivíduo, os parâmetros podem variar bastante entre si (Abdellaoui et al. (2007)). Além disso, Laury e Holt (2008) mostraram que o efeito reflexão é consideravelmente reduzido quando são utilizados incentivos reais para as perdas. Por isso, além de empregar a definição de Tversky e Kahneman (1992), o trabalho compara três formas adicionais para mensurar a aversão à perda, baseadas em Kahneman e Tversky (1979), Tversky e Kahneman (1991) e Schmidt e Zank (2005), que não pressupõem a validade do efeito reflexão.

A próxima seção revisa a literatura da base teórica e dos procedimentos de estimação da utilidade. A seção 3 apresenta o modelo de elicitação da utilidade baseado em Abdellaoui et al. (2008). Ele é aplicado sobre os dados obtidos em um experimento, descrito na seção 4. A seção 5 discute os resultados da estimação da utilidade e da aversão à perda, enquanto a seção 6 traz os comentários finais.

## 2 Revisão da Literatura

#### 2.1 Teoria da Utilidade Esperada e Críticas

Um dos principais modelos para descrever o processo de decisão sob risco é a teoria da utilidade esperada (Expected Utility Theory, EUT). Von Neumann e Morgenstern (1947, p. 26) formularam os axiomas necessários para garantir a existência de uma função que representa as preferências e respeita a propriedade da utilidade esperada. Uma função de utilidade V sobre uma loteria g tem a propriedade da utilidade esperada se, para os resultados  $a_1, a_2, ..., a_n$ , com respectivas utilidades  $u(a_1), u(a_2), ..., u(a_n)$  e respectivas probabilidades  $p_1, p_2, ..., p_n$ , tivermos que  $V(g) = p_1u(a_1) + p_2u(a_2) + ... + p_nu(a_n)$ . Ou seja, se a utilidade da loteria for dada pela soma das utilidades dos possíveis resultados, ponderados pelas probabilidades correspondentes ("linear nas probabilidades"). Uma loteria g é então dita preferível a uma loteria f se, e somente se,  $V(g) \ge V(f)$ .

Nas d´ecadas seguintes, a EUT se tornou dominante nos campos da economia e da psicologia, sofrendo várias críticas. Kahneman e Tversky (1979) reuniram dados de experimentos, muitos baseados em artigos anteriores (Allais (1953), Markowitz (1952) e Williams (1966)), refutando a interpretação e aplicação da teoria de utilidade. Abaixo s˜ao apresentados exemplos dos problemas investigados. Em cada um as pessoas deveriam escolher entre alternativas de ganho e perda com dada probabilidade. As loterias s˜ao representadas omitindo a chance dos resultados nulos, sem ganho ou perda. Os valores s˜ao dados em libras de Israel, como reportados na pesquisa, e as porcentagens dos participantes que escolheram cada alternativa estão entre colchetes.

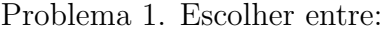

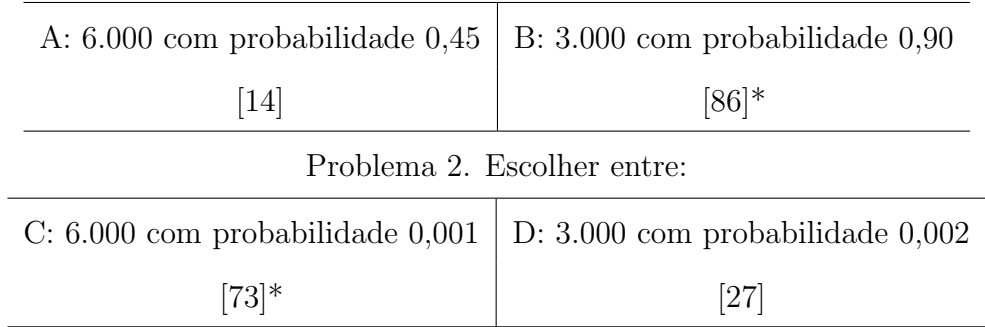

A maior parte dos participantes prefere a opção B à A no Problema 1. Segundo a propriedade da utilidade esperada e assumindo que  $u(0) = 0$ , sem perda de generalidade, vale que:

$$
0,90u(3.000) > 0,45u(6.000).
$$

Dividindo por 450:

$$
\Rightarrow 0,002u(3.000) > 0,001u(6.000),
$$

o que vai de encontro com a escolha de C sobre D pela maioria, no Problema 2.

Assim, a utilidade esperada não consegue explicar o comportamento de um indivíduo que opta simultaneamente por B e C, pois essas escolhas contradizem a teoria. O mesmo costuma ocorrer quando há supervalorização de resultados associados à probabilidade 100%, sem risco. O chamado efeito certeza também pode levar a contradições, como no exemplo baseado em Allais (1953) (apud Kahneman e Tversky (1979)), ilustrado abaixo.

| A: 4.000 com probabilidade 0,80 | $B: 3.000$ com certeza                                                   |  |  |
|---------------------------------|--------------------------------------------------------------------------|--|--|
| $\left[ 20\right]$              | $[80]*$                                                                  |  |  |
| Problema 4. Escolher entre:     |                                                                          |  |  |
|                                 | C: 4.000 com probabilidade $0.20 \mid D: 3.000$ com probabilidade $0.25$ |  |  |
| $[65]*$                         | [35]                                                                     |  |  |

Problema 3. Escolher entre:

A maioria optou pela alternativa B no Problema 3 e pela alternativa C no Problema 4. Assim:

$$
u(3.000) > 0, 8u(4.000).
$$

Dividindo por 4:

$$
\Rightarrow 0,25u(3.000) > 0,2u(4.000).
$$

Logo, um indivíduo que prefere  $B \land A$  deve escolher, segundo os postulados da EUT, a

loteria D quando confrontada com C. Dessa forma, o padrão de escolhas acima também viola a propriedade da utilidade esperada, em particular o axioma da substituição: se B é preferível à A, então a composição de B com qualquer probabilidade,  $(B, p)$ , deve ser preferível à composição  $(A, p)$ . No entanto, a multiplicação das probabilidades do problema 3 por 0,25 inverte a ordem das preferências. Esse comportamento é exibido por um percentual elevado do n´umero de participantes, n˜ao constituindo portanto mero erro de resposta. Assim, a utilidade da loteria n˜ao parece ser linear nas probabilidades.

Kahneman e Tversky (1979) também contestaram que os indivíduos tomem decisões observando os estados finais de riqueza. Ao inv´es disso, defenderam que as escolhas s˜ao feitas comparando as probabilidades de ganhos e perdas relativos a um ponto de referência. Este corresponde geralmente ao nível de riqueza inicial de cada um, mas pode variar em cada problema, de acordo com a formulação apresentada. Considere o exemplo a seguir:

| A: $1.000$ com probabilidade $0.50$                    | B: 500 com certeza    |  |  |
|--------------------------------------------------------|-----------------------|--|--|
| $\left[16\right]$                                      | $[84]$ *              |  |  |
| Problema 6. Você receberá 2.000 e deve escolher entre: |                       |  |  |
| $C: -1.000$ com probabilidade $0.50$                   | $D: -500$ com certeza |  |  |
| $[69]*$                                                | [31]                  |  |  |

Problema 5. Você receberá 1.000 e deve escolher entre:

A maior parte dos participantes escolhe a segunda opção no Problema 5 e a primeira opção no Problema 6, embora, em termos de composição final, os dois sejam idênticos:

 $A = 2.000$  com probabilidade 0,50 e 1.000 com probabilidade 0,50 = C

$$
B = 1.500
$$
 com certeza = D.

As pessoas aparentam ignorar os componentes comuns às loterias, apresentados em um primeiro momento, e focar as diferenças entre elas. Dessa forma, o Problema 5 é visto como um jogo de ganhos e o Problema 6 como um jogo de perdas, gerando escolhas diferentes.

Por fim, os autores contestaram a hipótese de aversão ao risco em todo o domínio de resultados, isto é, que o valor esperado de uma loteria é sempre preferível a ela. Friedman e Savage (1948) já discordavam dessa suposição, sugerindo que um consumidor pode ter avers˜ao ao risco em determinados intervalos de renda e propens˜ao ao risco em outros. Kahneman e Tversky (1979) encontraram comportamento de propensão ao risco principalmente no domínio negativo, com grande parte dos indivíduos preferindo loterias com valor esperado menor que perdas certas. Eles sugeriram um padrão de comportamento de escolhas que ficou conhecido como *fourfold pattern of risk atitudes*, descrito na próxima secão.

A partir das escolhas observadas em experimentos, Kahneman e Tversky (1979) propuseram uma alternativa para descrever o comportamento das pessoas em decis˜oes envolvendo risco, a chamada teoria do prospecto  $(PT)$ . Ela traz duas modificações principais com relação ao modelo de utilidade esperada: os possíveis resultados são vistos como ganhos ou perdas e o valor de cada resultado é multiplicado por um peso de decisão, dado por uma transformação não-linear da probabilidade.

#### 2.2 Teoria do Prospecto

Inicialmente, Kahneman e Tversky (1979) apresentaram a teoria do prospecto para loterias com até dois possíveis resultados diferentes de zero. Em um trabalho posterior, Tversky e Kahneman (1992) desenvolveram a teoria do prospecto cumulativo, para loterias de finitos resultados. Ao invés de utilizarem uma transformação das probabilidades, empregam uma transformação da função de distribuição acumulada<sup>2</sup>. O experimento que será realizado neste trabalho envolve loterias com apenas dois resultados possíveis. Nesse caso, as teorias do prospecto original e do prospecto cumulativo diferem em somente um

<sup>&</sup>lt;sup>2</sup>Com isso, solucionam o problema de violação de dominância da teoria original, que ocorre quando loterias com resultados inferiores a outras têm equivalente de certeza maior do que elas. Como mostram Gonzalez e Wu (2003), a mudança tem ainda implicações sobre o processo psicológico assumido pelo modelo: probabilidades iguais podem receber pesos diferentes de acordo com o ranking dos resultados a que estão associadas.

aspecto: a última permite pesos de decisão distintos para ganhos e perdas.

Em um processo de decisão, os indivíduos avaliam as loterias e escolhem aquela de maior valor. Seja  $(x, p; y)$  a loteria que fornece o resultado x com probabilidade  $p$  e o resultado y com probabilidade  $1 - p$ . Os resultados representam mudanças em relação a um ponto de referência, sendo vistos como ganhos ou perdas, e não como posição final. Uma riqueza final no valor de 100, por exemplo, é vista como um ganho de 5, quando a riqueza inicial for de 95, e como uma perda de 5, quando for de 105. Neste trabalho, os resultados representam valores monetários, expressos em reais  $(R$)$ . O valor V de uma loteria é determinado pela função de ponderação,  $w^{+}$  para ganhos e  $w^{-}$  para perdas, associada às probabilidades, e pela função de valoração subjetiva (ou função de utilidade),  $v$ , dos possíveis resultados. Segundo a teoria do prospecto, uma loteria que envolve apenas ganhos ( $x \ge y \ge 0$ , por convenção) é avaliada por:

$$
V(x, p; y) = v(y) + w^{+}(p)[v(x) - v(y)],
$$
\n(1)

e uma que apresenta somente perdas ( $x \le y \le 0$ ), por:

$$
V(x, p; y) = v(y) + w^{-}(p)[v(x) - v(y)].
$$
\n(2)

Assume-se que  $v$ ,  $w^+$  e  $w^-$  são estritamente crescentes e que satisfazem  $v(0) = 0$ ,  $w^+(0) = 0$  $w^-(0) = 0$  e  $w^+(1) = w^-(1) = 1$ . A ideia por trás dessa formulação é a de que há um ganho (ou perda) certo de pelo menos y, seja qual for o resultado, e um adicional de  $x-y$  $com$  probabilidade  $p. A$  equação 1 pode ser reescrita como:

$$
V(x, p; y) = w^{+}(p)v(x) + [1 - w^{+}(p)]v(y).
$$

Diz-se que a utilidade é dependente da ordenação (*rank dependent*) porque o peso de decisão atribuído a um resultado depende da ordem em que este aparece na loteria. O resultado maior, x, é ponderado por  $w^+(p)$ . Já o peso do resultado menor, y, é dado por  $1 - w^{+}(p)$  e não pela função de ponderação de sua probabilidade  $w^{+}(1-p)$ . Como no exemplo de Gonzalez e Wu (1999), em uma loteria com chances iguais de ganhar \$100 ou

\$50, um indivíduo com  $w^+(0, 5) = 0, 3$  irá ponderar \$100 por 0,3 e \$50 por 0,7, apesar de os resultados terem a mesma probabilidade de ocorrer. Quando a loteria contém resultados mistos  $(x > 0 > y)$ , a utilidade é dada por:

$$
V(x, p; y) = w^{+}(p)v(x) + w^{-}(1-p)v(y).
$$
\n(3)

Os autores supõem que a função de utilidade  $v$  é côncava para ganhos e convexa para perdas, sugerindo que o impacto de uma variação no resultado diminui com a distância ao ponto de referência. Por exemplo, uma mudança nos ganhos ou nas perdas de 10 para 20 tem mais valor do que uma mudança de 100 para 110. Além disso, costuma ser mais inclinada no domínio negativo  $(v'(x) < v'(-x))$ , pois uma variação na perda parece ter um peso maior do que a mesma variação no ganho. Esta característica do comportamento é denominada aversão à perda (*loss aversion*) e será discutida no próximo tópico. A Figura 1 ilustra o formato sugerido da função de utilidade.

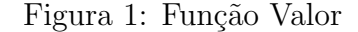

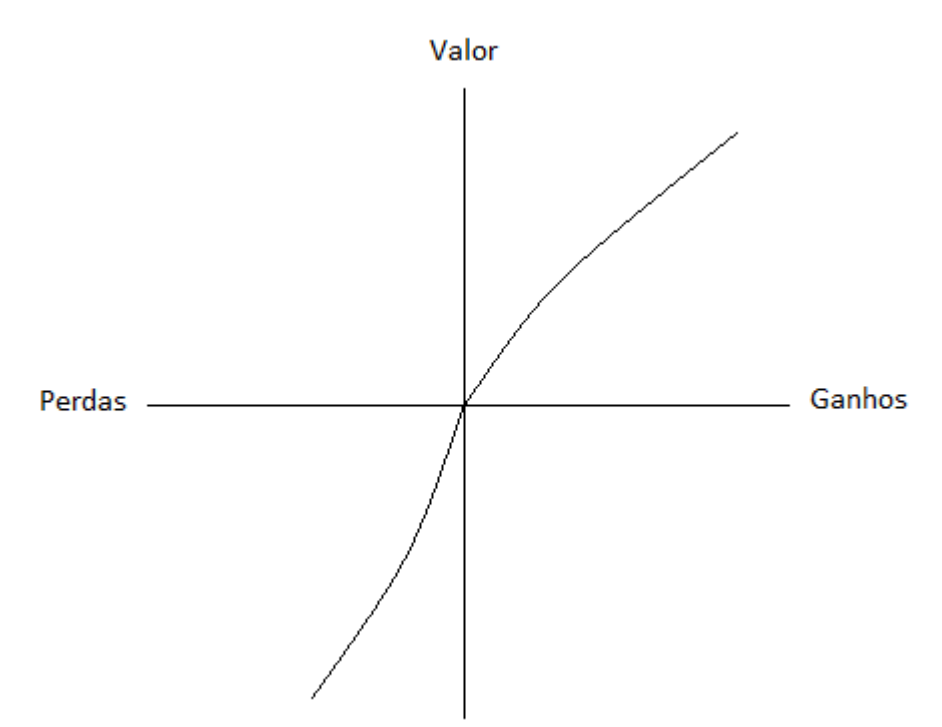

Fonte: Kahneman e Tversky (1979)

A função de ponderação tem imagem e domínio no intervalo unitário, mas não possui as mesmas características de uma probabilidade. A soma dos valores dados às probabili-

dades de eventos complementares pode ser, por exemplo, menor que 1 (subaditividade). Outra característica geralmente observada é o sobrepeso  $(w(p) > p)$  de probabilidades pequenas e o peso inferior  $(w(p) < p)$  para probabilidades médias e grandes.

Por fim, o impacto de uma mudança na probabilidade diminui com a distância em relação aos extremos  $p = 1$  e  $p = 0$ . Por exemplo, um aumento na probabilidade de  $0\%$  para  $10\%$  ou de  $90\%$  para  $100\%$  é visto com mais relevância do que um aumento de  $50\%$  para  $60\%$ . Dessa forma, a função de ponderação é menos inclinada ao redor de 0,5, côncava perto de 0 e convexa perto de 1. Exemplos das funções  $w^+$  e  $w^-$ , estimadas em experimentos, são ilustrados na Figura 2.

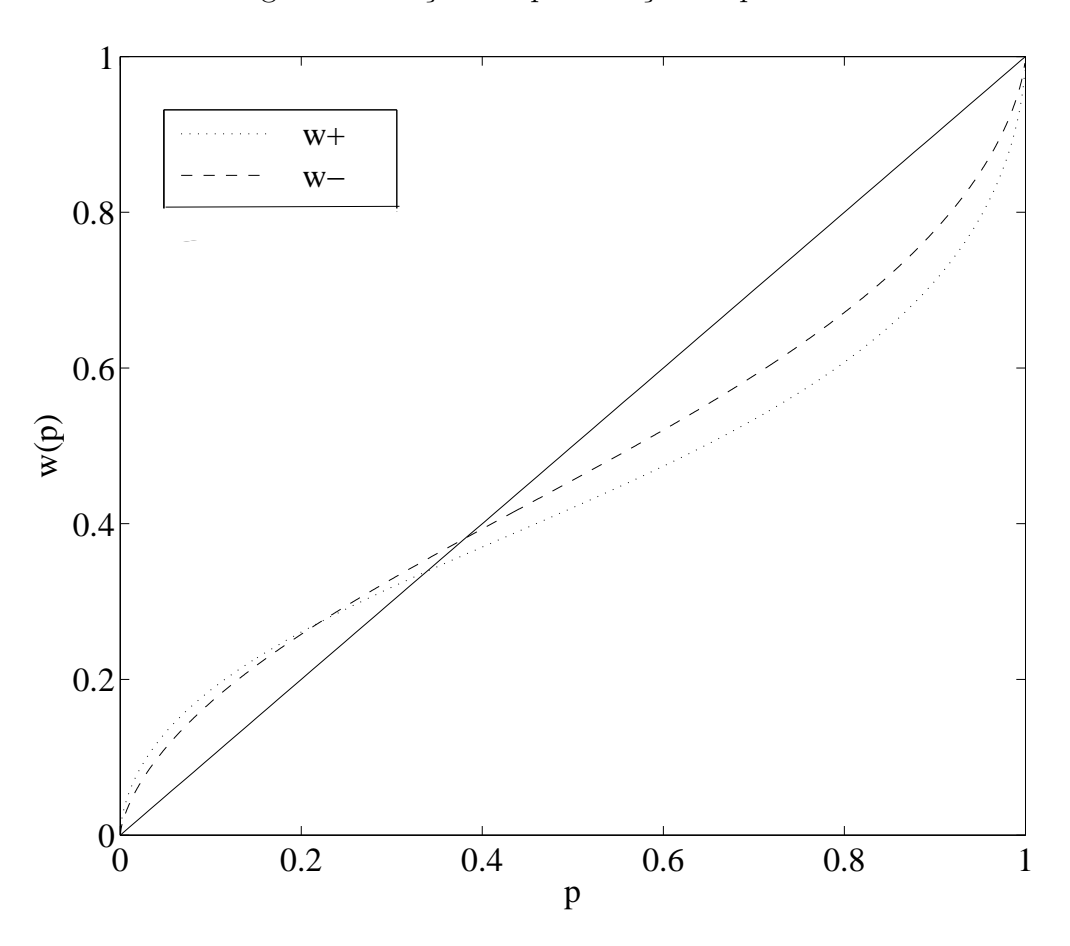

Figura 2: Funções de ponderação da probabilidade

Fonte: Kahneman e Tversky (1992)

Os formatos em S da função valor e em S invertido da função de ponderação da probabilidade determinam certo padr˜ao de comportamento, descrito na Tabela 1: avers˜ao ao risco para ganhos com probabilidade grande e perdas com probabilidade pequena e gosto pelo risco para ganhos com probabilidade pequena e perdas com probabilidade grande. Este é o chamado *fourfold pattern of risk attitudes*, utilizado para justificar a compra de bilhetes de loteria e de seguros por uma mesma pessoa (ver Tversky e Kahneman (1992) e Harbaugh et al. (2010)).

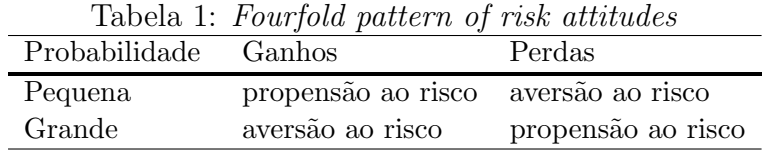

Na teoria da utilidade esperada, a concavidade e a convexidade da utilidade implicam aversão e propensão ao risco, respectivamente. Já não se pode dizer o mesmo na teoria do prospecto. Suponha, como no exemplo dado por Abdellaoui et al. (2007), que alguém seja indiferente entre a loteria (-R\$100, 1/2; R\$0) e uma perda certa de R\$40. Como o equivalente de certeza ´e maior que o valor esperado da loteria (−40 > −50), ent˜ao a escolha apresenta propensão ao risco. Ainda assim, é possível que a função de utilidade seja côncava, desde que  $w^-(1/2) < 0, 4$ .

### 2.3 Aversão à Perda

Observando as decisões das pessoas diante da possibilidade de ter sua riqueza aumentada ou diminuída, Kahneman e Tversky (1979) notaram que as perdas costumam ter um impacto maior do que os ganhos. O prazer em ganhar uma quantia de dinheiro ´e menor que o descontentamento em perder o mesmo valor. Posteriormente, este comportamento ficou conhecido na literatura como aversão à perda (loss aversion). Ela é utilizada para explicar fenômenos como o elevado prêmio de risco das ações (Benartzi e Thaler (1995)) e o efeito dotação, caracterizado pela diferença entre a disposição a pagar e a disposição a vender um determinado bem (Thaler (1980)).

Para quantificar a aversão à perda, é preciso elaborar um modelo que a defina formalmente. Porém, não há uma maneira única de fazê-lo, já que a aversão à perda  $\acute{e}$  um fenômeno comportamental. Como ainda não foram consolidados uma definição e um método únicos para mensurar a aversão à perda, esta seção discute e compara alguns conceitos existentes, sugerindo também modificações. Kahneman e Tversky (1979) partem da ideia de que loterias simétricas da forma  $(x, 1/2, -x)$ , com  $x > 0$  não são atrativas para a maioria das pessoas. Assim:

$$
v(0) = 0 > w^{+}(1/2)v(x) + w^{-}(1/2)v(-x).
$$

Como a teoria do prospecto original considera  $w^+(1/2) = w^-(1/2)$ , vale então que  $v(x)$ −v(−x). Isso sugere que a média de  $-v(-x)/v(x)$  pode ser usada para calcular a aversão `a perda em determinado intervalo (Abdellaoui et al. (2007)). Nesse caso, ela ´e uma medida de quão maior é o impacto das perdas em relação aos ganhos. Já se as funções de ponderação das probabilidades forem diferentes para ganhos e perdas, a aversão à perda pode ser ditada pelo formato de  $w$  e não pelo formato de  $v$ , como mostram Schmidt e Zank (2005). Assim, para considerar essa possibilidade, uma das fórmulas como o coeficiente de aversão será calculado no trabalho é dada por  $-w^-(1/2)v(-x)/w^+(1/2)v(x)$ .

Já Tversky e Kahneman (1992) supõem  $v(x) = x^{\alpha}$  para  $x \ge 0$  e  $v(x) = \lambda[-(-x)^{\beta}]$ para  $x < 0$ , em que  $\lambda$  é definido como o coeficiente de aversão à perda. Com isso,  $\lambda = -v(-1)/v(1)$ . A medida traduz bem a aversão à perda quando os parâmetros  $\alpha \in \beta$ da função de utilidade para ganhos e perdas são próximos, como assumiram Kahneman e Tversky (1979). O chamado efeito reflexão é geralmente encontrado na estimação com dados agregados. Individualmente, contudo, os parâmetros podem ser bastante diferentes, como encontrado por Abdellaoui et al. (2007) e Laury e Holt (2008). Nesse caso, a medida  $\lambda = -v(-1)/v(1)$ não captura o significado original de aversão à perda.

Kahneman e Tversky (1979) argumentaram também que a aversão a loterias simétricas geralmente cresce com a quantia em jogo: para  $x \, > \, y \, \geq \, 0, \; (y, 1/2; -y)$ é preferida a  $(x, 1/2; -x)$ . Logo:

$$
w^+(1/2)v(y) + w^-(1/2)v(-y) > w^+(1/2)v(x) + w^-(1/2)v(-x).
$$

Quando  $w^+(1/2) = w^-(1/2)$  e y se aproxima de x, encontra-se que  $v'(x) < v'(-x)$ , ou seja, a função valor é mais inclinada no domínio negativo. A média de  $v'(-x)/v'(x)$ indica quão mais inclinada é a função valor para perdas e é outra maneira frequentemente utilizada para medir o coeficiente de aversão à perda (Wakker e Tversky (1993)). Novamente, para considerar a possibilidade da função de ponderação das probabilidades ser diferente para ganhos e perdas, outra medida que será utilizada neste trabalho é  $-w^-(1/2)v'(-x)/w^+(1/2)v'(x)$ , como proposto por Schmidt e Zank (2005). Eles definem a aversão à perda como a razão entre o impacto de uma variação em dada perda com certa probabilidade sobre o impacto da mesma variação em um ganho de mesmo tamanho e mesma probabilidade. O impacto é o efeito combinado da função de ponderação e da inclinação da função de utilidade.

Por fim, para Tversky e Kahneman (1991), o coeficiente de aversão à perda pode ser estimado pela razão  $G/L$ , tal que uma loteria com chances iguais de ganhar G ou perder L passe a ser aceitável. Os autores encontraram em diversos experimentos uma razão aproximada de 2:1. Por exemplo, uma proposta para ganhar 25 dólares com  $50\%$ de chance e perder 10 dólares com  $50\%$  de chance está geralmente no limite entre ser aceita e ser recusada. Essa medida também costuma variar de acordo com o tamanho dos resultados: um aumento na perda só é aceito com um aumento proporcionalmente maior no ganho.

As três primeiras definições levam a um mesmo resultado sob as hipóteses de Kahneman e Tversky (1979), ou seja, quando os parâmetros da função de utilidade para ganhos e perdas são iguais  $(\alpha = \beta)$  e  $w^+(1/2) = w^-(1/2)$ :

$$
\frac{-w(1/2)(-\lambda)x^{\alpha}}{w(1/2)x^{\alpha}} = \frac{-(-\lambda)1^{\alpha}}{1^{\alpha}} = \frac{-w(1/2)(-\lambda)\alpha x^{\alpha-1}}{w(1/2)\alpha x^{\alpha-1}} = \lambda.
$$

Por isso, os autores associam a aversão à perda ora ao maior valor absoluto da utilidade das perdas ora à maior inclinação dela, sem se preocuparem em distinguir os dois conceitos. A última definição só equivale às anteriores com a condição adicional de que a utilidade seja linear no resultado x:

$$
w(1/2)G^{\alpha} - w(1/2)\lambda L^{\alpha} = 0 \Rightarrow \lambda = \frac{G^{\alpha}}{L^{\alpha}}
$$

$$
\lambda = \frac{G}{L} \text{ se } \alpha = 1.
$$

A Tabela 2 ilustra como as definições podem levar a resultados bastante distintos quando uma das hipóteses acima não é satisfeita. A comparação é feita usando os seguintes valores hipotéticos para os parâmetros da função de utilidade de loterias<sup>3</sup>:  $v(x) = x^{0,6}$ para  $x \geq 0$ ,  $v(x) = 0, 5[-(-x)^{0.9}]$  para  $x < 0$ ,  $w^+(1/2) = 0, 4$  e  $w^-(1/2) = 0, 45$ . Para cada fórmula, se o coeficiente obtido é maior que 1, então há aversão à perda e caso contrário, há propensão à perda. O resultado encontrado geralmente aumenta com o valor de  $x$ , ou seja, quanto maior o valor em risco, maior a aversão à perda. Logo, para comparar os resultados de estudos diferentes ´e preciso uniformizar o intervalo utilizado de x. Como exemplo, foram obtidos os resultados para  $x = 10$  e  $x = 1.000$ .

| Tabela 2: Definições de aversão à perda                                                              |                                                                            |                     |             |  |  |
|----------------------------------------------------------------------------------------------------|----------------------------------------------------------------------------|---------------------|-------------|--|--|
| Autor e definição                                                                                    | Fórmula                                                                    | Exemplo             |             |  |  |
|                                                                                                    |                                                                            | $x=10$              | $x = 1.000$ |  |  |
| Kahneman e Tversky (1979) modificada:<br>Quão maior é o impacto das perdas em<br>relação aos ganhos  | $\frac{-w^-(1/2)v(-x)}{w^+(1/2)v(x)}$                                      | 1,122               | 4,468       |  |  |
| Tversky e Kahneman (1992):<br>Quão maior é o impacto das perdas de \$1<br>em relação ao ganho de \$1 | $\frac{-v(-1)}{v(1)}$                                                      | 0,500               | 0,500       |  |  |
| Schmidt e Zank (2005):<br>Quão mais inclinada é a função valor<br>para perdas                        | $\frac{-w^-(1/2)v'(-x)}{w^+(1/2)v'(x)}$                                    | 1,684               | 6,702       |  |  |
| Tversky e Kahneman (1991):<br>$G/L$ tal que $(G, 1/2; L) \sim 0$<br>$\mathbf{c}$ $\cdot$<br>D.       | G<br>$\overline{L}$<br>$\bullet$ and a set of $\bullet$<br>$1.1 \times 1.$ | 1,137<br>$\sqrt{1}$ | 5,277<br>06 |  |  |

Para calcular os valores do exemplo, foram feitas as seguintes hipóteses:  $v(x) = x^{0.6}$  para  $x \ge 0$ ,  $v(x) = 0, 5[-(-x)^{0.9}]$  para  $x < 0, w^+(1/2) = 0, 4$  e  $w^-(1/2) = 0, 45$ .

Em resumo, os coeficientes obtidos por meio das diferentes definições não podem ser diretamente comparados. É importante a padronização de uma medida de aversão à perda que leve em consideração funções de valoração e de ponderação das probabilidades diferentes para ganhos e perdas.

 $3\text{Os valores foram criados apenas para ilustrar a argumentação, mas são compatíveis com valores$ estimados em vários artigos.

#### 2.4 Estimações da Utilidade

Para estimar a utilidade de escolhas em situações de risco, alguns estudos sugerem formas funcionais específicas para as funções valor e de ponderação das probabilidades e outros utilizam m´etodos n˜ao-param´etricos. Cada abordagem possui vantagens e fragilidades. A estimação não-paramétrica independe da escolha adequada de formas funcionais, assumindo menos hipóteses. Por outro lado, as estimativas podem ter um ruído grande, o que torna a inferência menos precisa (Gonzalez e Wu (1999)). A abordagem paramétrica suaviza erros de resposta e requer um menor número de perguntas. Sua desvantagem é que a má especificação da forma funcional da função valor pode viesar a estimação da função de ponderação das probabilidades e vice-versa (Booij et al. (2010)).

Tversky e Kahneman (1992), por exemplo, definem a função valor na forma de potência,  $v(x) = x^{\alpha}$  para  $x \ge 0$  e  $v(x) = \lambda[-(-x)^{\beta}]$  para  $x < 0$ , e a função de ponderação de um parâmetro como  $w(p) = p^{\gamma}/[p^{\gamma} + (1-p)^{\gamma}]^{1/\gamma}$ . Nos resultados, encontraram função de utilidade côncava para ganhos e convexa para perdas, com coeficiente de 0,88 para ambas. O valor estimado para  $\gamma$  foi de 0,61 e 0,69 nos domínios positivo e negativo, respectivamente. Já o coeficiente de aversão à perda foi estimado em 2,25. A Tabela 3 resume alguns resultados obtidos em trabalhos de estimação da utilidade sob a teoria do prospecto.

Empregando um método não-paramétrico, Gonzalez e Wu (1999) apresentam a estimação das funções de valoração e de ponderação em um experimento com loterias de ganhos. Tanto para a mediana, quanto para os dados individuais, a função valor encontrada é côncava e a função de ponderação tem formato de S-invertido, como predito pela PT. No entanto, há grande heterogeneidade nos parâmetros da função de ponderação entre os participantes. Para os autores, a função de ponderação é melhor estimada usando dois parâmetros que representam a sua curvatura e a sua altura. A curvatura reflete a sensibilidade decrescente a mudanças na probabilidade com a maior distância em relação aos extremos ( $p = 0$  e  $p = 1$ ). Isto é, indica se a função se aproxima do formato linear ou de S-invertido. A altura está relacionada à atração da loteria: se para uma pessoa

| Tabela 3: Resultados da Literatura |          |            |            |                   |            |            |           |
|------------------------------------|----------|------------|------------|-------------------|------------|------------|-----------|
| Artigo                             |          |            |            | Valores estimados |            |            |           |
|                                    | $\alpha$ | $\delta^+$ | $\gamma^+$ | $\beta$           | $\delta^-$ | $\gamma^-$ | $\lambda$ |
| $w(p)$ com um parâmetro:           |          |            |            |                   |            |            |           |
| Tversky e Kahneman (1992)          | 0,88     |            | 0,61       | 0,88              |            | 0,69       | 2,25      |
| $w(p)$ com dois parâmetros:        |          |            |            |                   |            |            |           |
| Gonzalez e Wu (1999)               | 0,49     | 0,77       | 0,44       |                   |            |            |           |
| Abdellaoui (2000)                  | 0,89     | 0,65       | 0,60       | 0,92              | 0,84       | 0,65       |           |
| Kilka e Weber (2001)               |          | 1,04       |            |                   |            |            |           |
| Fehr-Duda et al. (2006)            | 1,14     | 0,82       | 0,52       | 1,05              | 1,04       | 0,53       |           |
| Booij et al. $(2010)$              | 0,86     | 0,77       | 0,62       | 0,83              | 1,02       | 0,59       | 1,58      |
| Resende e Wu $(2010)$              |          | 1,05       |            |                   | 1,02       |            |           |
| $w(p)$ não-paramétrica:            |          |            |            |                   |            |            |           |
| Abdellaoui et al. (2007)           | 0,75     |            |            | 0,74              |            |            | $2,04^a$  |
| Booij e van de Kuilen (2009)       |          |            |            |                   |            |            | $1,84^b$  |

Valores da mediana. Função valor:  $v(x) = x^{\alpha}$  para  $x \geq 0$  e  $v(x) = -\lambda(-x)^{\beta}$  para  $x < 0$ . Função de ponderação de um parâmetro:  $w(p) = p^{\gamma}/[p^{\gamma} + (1-p)^{\gamma}]^{1/\gamma}$ ; de dois parâmetros:  $w(p) = \delta p^{\gamma}/[\delta p^{\gamma} + (1-p)^{\gamma}]^{1/\gamma}$ p)<sup> $\gamma$ </sup>]. a:  $\lambda = v(-x)/v(x)$ ; b:  $\lambda = v'(-x)/v'(x)$ .

 $w(1/2) = 0, 6$  e para outra  $w(1/2) = 0, 4$ , um jogo com 50% de ganho é mais atrativo para a primeira. Os autores mostraram que as estimativas n˜ao-param´etricas se adequaram bem à forma potência da função valor,  $v(x) = x^{\alpha}$ . Pela estimação de mínimos quadrados não-lineares, encontraram o valor 0,49 para o parâmetro  $\alpha.$ 

Abdellaoui (2000) também sugere um método não-paramétrico para estimar a utilidade de loterias de ganhos e de perdas, encontrando uma função de utilidade côncava para as primeiras e convexa para as últimas. Os resultados mostram que a função de pondera¸c˜ao das probabilidades para perdas ´e mais elevada que a de ganhos e que em ambos h´a sobrepeso de probabilidades pequenas.

Já Abdellaoui et al. (2007) medem aversão à perda individual e, para isso, estimam a utilidade de ganhos e perdas simultaneamente em um experimento com escolhas entre loterias. Os autores não encontraram uma diferença significativa entre as funções de ponderação de ganhos e perdas. Na mediana,  $w^+(0, 60) = w^-(0, 59) = 0, 50$ , isto é, há

subvalorização da probabilidade nestes pontos. Os resultados obtidos mostraram utilidade côncava no domínio de ganhos e convexa no domínio de perdas. Eles estimaram a utilidade também assumindo a forma paramétrica de função potência, que se adequou bem aos dados, e encontraram os coeficientes 0,75 para ganhos e 0,74 para perdas. Por fim, encontraram aversão à perda de quase 2 pela definição de Tversky e Kahneman (1991): relação entre ganhos e perdas de mesma utilidade absoluta ( $G/L$  tal que  $(G, 1/2; L) \sim 0$ ). Segundo a definição de Kahneman e Tversky (1979), o coeficiente médio foi de 2,04, decrescente com o valor da perda.

Também assumindo a teoria do prospecto e sob enfoque não-paramétrico, Booij e Kuilen (2009) estimam a utilidade em uma amostra grande de participantes. O coeficiente de aversão à perda é medido pela razão entre a inclinação da utilidade de ganhos e a inclinação da utilidade de perdas. O valor encontrado foi em média 1,84, sendo maior para mulheres e menor para aqueles com mais anos de estudo. Outras covariáveis como idade e renda não apresentaram diferenças significativas. Encontraram também utilidade côncava para ganhos e convexa para perdas. Já em uma versão paramétrica com os mesmos dados, Booij et al. (2010) estimaram o coeficiente de aversão à perda em 1,6, pelo m´etodo de Tversky e Kahneman (1992). Al´em disso, confirmaram empiricamente o formato de S-invertido da função de ponderação das probabilidades.

Kilka e Weber (2001) estimam a função de ponderação da probabilidade com dois parâmetros em um contexto de incerteza, isto é, com loterias associadas a eventos de probabilidade desconhecida. Nesse caso, a função de ponderação depende da probabilidade estimada pelo tomador de decisão e do respectivo nível de incerteza. Eles estimaram o parâmetro relativo à altura da função de ponderação,  $\delta$ , entre 0,89 e 1,32 para eventos cujo conhecimento sobre a respectiva probabilidade é alto (pequeno nível de incerteza). Para eventos em que há baixo conhecimento a respeito da sua probabilidade de ocorrência, o mesmo parâmetro foi estimado entre 0,79 e 1,17. A Tabela 3 apresenta a média dos valores encontrados para o parâmetro, igual a 1,04. Os resultados mostram que loterias para as quais se tem maior conhecimento sobre as probabilidades s˜ao mais atrativas. Resende e Wu (2010) investigam se o mesmo resultado pode ser estendido para loterias de perdas ou se, devido ao efeito reflexão, o resultado é oposto ao de ganhos. Para loterias de ganhos, eles estimam  $\delta$  entre 1,07 e 1,27 para aquelas de alto conhecimento sobre a probabilidade e entre 0,77 e 1,10 para aquelas de baixo conhecimento. Para as loterias de perdas,  $\delta$  é estimado entre 0,99 e 1,04 e não há diferença significante entre os parâmetros estimados para loterias de baixo e alto conhecimento. Os resultados são apresentados na Tabela 3 pelos valores das médias: 1,05 para ganhos e 1,02 para perdas. Assim, os autores concluem que o efeito do conhecimento das probabilidades na função de ponderação não é refletido nas loterias de perdas, em uma situação de incerteza.

## 3 Modelo

O m´etodo que ser´a utilizado para mensurar a utilidade segundo a teoria do prospecto foi proposto por Abdellaoui et al. (2008). Nele, a função de utilidade sobre resultados é descrita por:

$$
v(x) = \begin{cases} u(x) & \text{se } x \ge 0 \\ \lambda u(x) & \text{se } x < 0, \end{cases}
$$
 (4)

em que  $u(x)$  é a função de utilidade básica para ganhos e  $\lambda > 0$  é o coeficiente de aversão à perda, segundo a definição de Tversky e Kahneman (1992).

Escolhe-se uma probabilidade  $p_g$ , fixa para uma série de loterias de ganhos  $(x_i, p_g; y_i)$ ,  $x_i > y_i \geq 0, i = 1, ..., k$ . Para o equivalente de certeza  $G_i$ , vale que:

$$
u(G_i) = \delta^+[u(x_i) - u(y_i)] + u(y_i), \tag{5}
$$

onde  $\delta^+ = w^+(p_g)$ . Mantendo a probabilidade fixa, a função de ponderação pode ser estimada como um parâmetro adicional na equação. Para isso, será utilizada uma especificação paramétrica para a utilidade, a função de potência  $u(x) = x^{\alpha}$ . Assim:

$$
G_i = [\delta^+(x_i^{\alpha} - y_i^{\alpha}) + y_i^{\alpha}]^{1/\alpha}.
$$
\n(6)

O parâmetro  $\alpha$  indica a curvatura da função de utilidade e  $\delta^+$ , o peso de decisão da probabilidade  $p_q$ . Um procedimento semelhante é utilizado para loterias de perdas: considere a probabilidade  $p_l$  e uma série de loterias  $(x_i, p_l; y_i), x_i \le y_i \le 0, i = 1, ..., k$  com respectivos equivalentes de certeza  $L_i$ . Então:

$$
\lambda u(L_i) = \delta^{-}[\lambda u(x_i) - \lambda u(y_i)] + \lambda u(y_i), \qquad (7)
$$

onde  $\delta^- = w^-(p_l)$ . Para  $x < 0$ ,  $u(x) = -(-x)^\beta$ . Assim:

$$
-(-L_i)^{\beta} = \delta^{-}[-(-x_i)^{\beta} + (-y_i)^{\beta}] - (-y_i)^{\beta}
$$

$$
-L_i = \{\delta^-[(-x_i)^{\beta} - (-y_i)^{\beta}] + (-y_i)^{\beta}\}^{1/\beta}.
$$
\n(8)

Dessa forma, é possível estimar os parâmetros  $\alpha$  e  $\beta$  da função de utilidade sem fazer suposições a respeito da função de ponderação das probabilidades. Já o parâmetro  $\lambda$ não é identificável na equação 7, mas uma vez obtida a função de utilidade para ganhos e perdas, é possível encontrá-lo por meio de uma loteria mista. Seja  $G^*$ um ganho do intervalo  $(0, x_k]$ , para o qual u foi determinada no primeiro estágio, e  $L^*$  a perda tal que  $(G^*, p_g; L^*) \sim 0$ . Definindo  $p_l$  como  $p_l = 1 - p_g$ , tem-se que:

$$
\delta^+ u(G^*) + \delta^- \lambda u(L^*) = u(0) = 0.
$$
\n(9)

Os valores de  $\delta^+$ ,  $u(G^*)$ ,  $\delta^-$  e  $u(L^*)$  são conhecidos da estimação das equações 6 e 8 e, assim, vale que:

$$
\lambda = \frac{\delta^+ u(G^*)}{\delta^- u(L^*)}.\tag{10}
$$

## 4 Experimento

### 4.1 Participantes

O estudo de Abdellaoui et al. (2008) reuniu dados de 47 alunos da pós-graduação em Economia e Matemática da Ecole Normale Supérieure, Antenne de Bretagne, França. No presente trabalho, o experimento foi realizado com 24 alunos da graduação e 23 da pós-graduação em Economia na Universidade de Brasília. O objetivo é comparar as preferências dos dois grupos, observando também se as instruções e os exemplos iniciais do experimento s˜ao suficientes para gerar escolhas consistentes.

As sessões do experimento duraram em média 36 minutos, dos quais 9 minutos foram utilizados para instruções e exemplos. Para incentivá-los a escolherem a alternativa preferida, os participantes foram avisados que ao final do experimento seriam sorteadas uma das perguntas de ganho, uma das perguntas de perda e uma das perguntas mistas. Na primeira, poderiam ganhar até R\$10,00 e na segunda poderiam perder até o valor que tivessem conseguido na etapa anterior. Na última série sorteada poderiam ganhar ou perder mais R\$9,00. Os participantes nunca teriam que pagar nada do próprio dinheiro. Um deles foi sorteado para concorrer ao prêmio em maior escala, com possibilidade de ganhar até R\$190,00. Incentivos não monetários também foram utilizados para atrair os participantes. O experimento da graduação contou como presença na disciplina Microeconomia 3, sendo realizado em um mesmo dia para todos os participantes, no horário da aula. O experimento da pós-graduação também foi realizado em um único dia, mas em horário livre dos participantes. Como incentivo, eles receberam pontuação extra na avaliação da disciplina Microeconomia 1, correspondente a 5 pontos de um total de 100 na nota da primeira prova.

#### 4.2 Procedimento

As questões foram apresentadas aos participantes em computadores, em um laboratório de pesquisa. A Figura 3 ilustra a visualização de uma das perguntas do programa. O equivalente de certeza é encontrado por meio de uma série de escolhas binárias, como será descrito a seguir. A cada pergunta, uma janela pede ao participante que confirme sua escolha.

Para estimar a função de utilidade, fixa-se um determinado valor para a probabilidade. Como em Abdellaoui et al. (2008), serão utilizados dois valores diferentes,  $p_g = 1/2$ e  $p_g = 2/3,$ para testar a validade da Equação (4): sob a teoria do prospecto, a função de valoração é independente das probabilidades dos resultados. Assim, a estimação de  $u(x)$ com cada valor de p não deve gerar diferenças significantes. Dado que  $p_l = 1 - p_g$ , para as loterias de perdas tem-se que  $p_l = 1/2$  e  $p_l = 1/3$ .

A Tabela 4 apresenta os resultados oferecidos pelas séries de loterias para as quais se quer encontrar o equivalente de certeza. Para cada valor de probabilidade fixado, são utilizadas seis loterias de ganhos,  $(x_i, p_g; y_i)$ ,  $i = 1, ... 6$ , e seis loterias de perdas,  $(x_i, p_i; y_i)$ ,  $i = 1, \dots 6$ . Os resultados nas loterias de perdas são iguais em valor absoluto aos resultados das loterias de ganhos. Os valores escolhidos foram altos para verificar se os resultados seriam diferentes dos de outros estudos, que usam, em sua maioria, valores pequenos. Infelizmente, não foi possível usar incentivos reais igualmente altos. Eles corresponderam aos valores da loteria sorteada divididos por mil. Para um participante sorteado, o prêmio real correspondeu ao valor da loteria dividido por cem.

Assim como em Abdellaoui et al. (2008), as perguntas foram apresentadas aos participantes de forma aleatória<sup>4</sup>, mas intercalando seis séries de ganhos e seis séries de perdas. Abdellaoui et al. (2008) observaram, ao acompanhar de perto experimentos de teste, que as pessoas acharam mais fácil começar com as perguntas de ganhos. Portanto, o programa começava sempre com elas, para tentar reduzir erros de resposta. Após a elicitação dos 24

<sup>&</sup>lt;sup>4</sup>As séries foram embaralhadas com o algoritmo Fisher-Yates shuffle (Fisher e Yates, 1938; Durstenfeld, 1964).

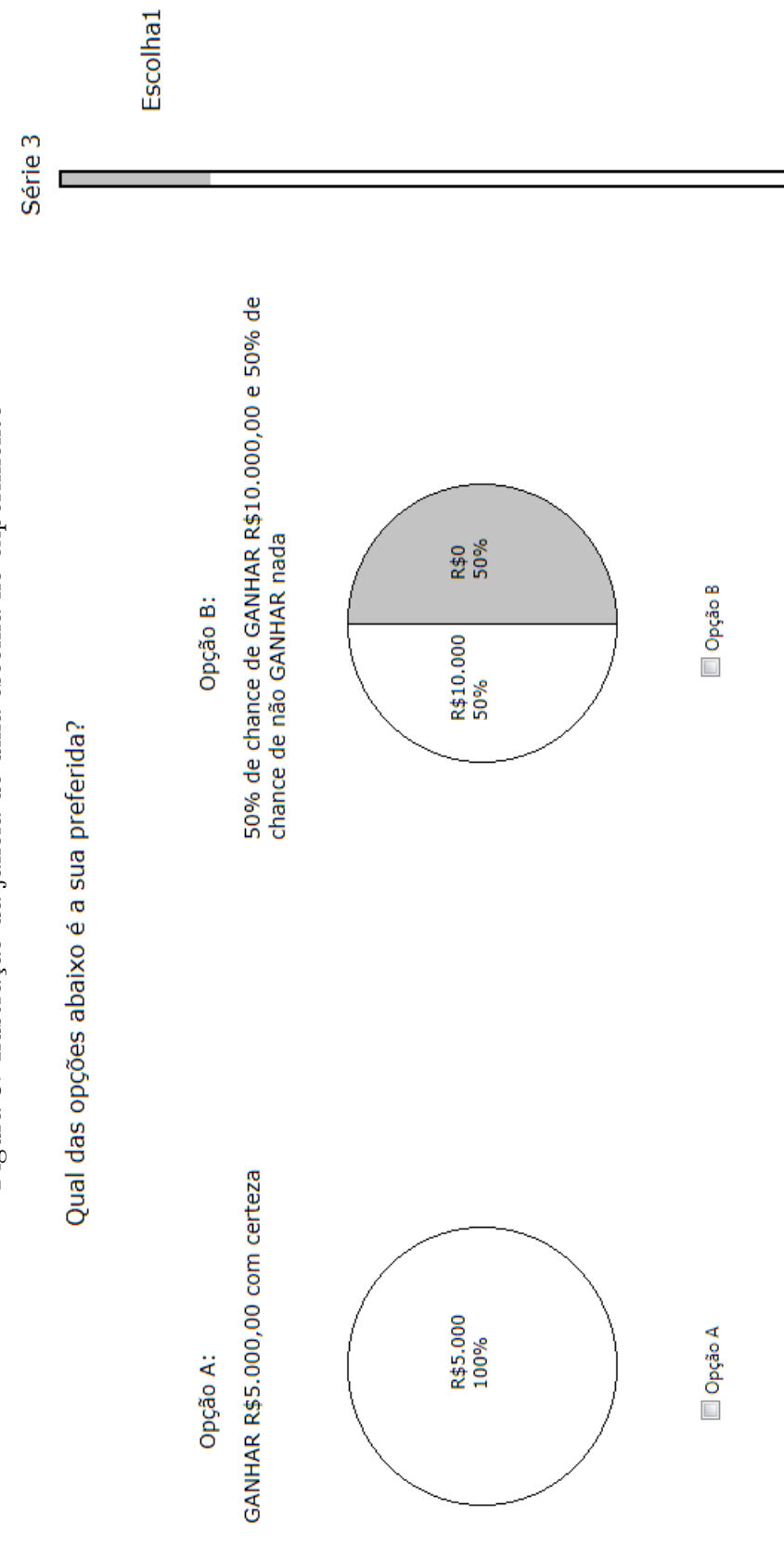

٦

Figura 3: Ilustração da janela de uma escolha no experimento Figura 3: Ilustração da janela de uma escolha no experimento equivalentes de certeza, seis perguntas, escolhidas aleatoriamente para cada participante, foram repetidas para se observar a taxa de erros de resposta. Na sequência, as séries de loterias mistas  $(G_i^*, 1/2; L_i^*), i = 1, \dots 6$ , foram apresentadas para a estimação do coeficiente de aversão à perda. Apesar de ser necessária somente uma série para tal, foram utilizadas seis séries para testar se a estimação de $\lambda$ varia entre elas. O valor escolhido para  $G_i^*$ é o valor esperado das loterias  $(x_i, 1/2; y_i)$ ,  $i = 1, ...6$ : 1.000, 2.000, 3.000, 5.000, 8.000 e 9.000, respectivamente. O objetivo é determinar  $L_i^*$  tal que  $(G_i^*, 1/2; L_i^*) \sim 0$ .

Tabela 4: Valores das loterias do experimento

|         | Indice i                  |  |                                        |       |       |
|---------|---------------------------|--|----------------------------------------|-------|-------|
|         |                           |  |                                        | h     |       |
| $ x_i $ |                           |  | 2.000 4.000 6.000 10.000 10.000 10.000 |       |       |
| $ y_i $ |                           |  |                                        | 6.000 | 8.000 |
|         | Valores em reais $(R$)$ . |  |                                        |       |       |

O m´etodo de escolhas bin´arias ´e ilustrado na Tabela 5. O primeiro exemplo mostra como se encontra o equivalente de certeza  $G_2$  da loteria  $(4.000, 1/2, 0)$ . No começo de cada série o valor oferecido sem risco é igual ao valor esperado da loteria, nesse caso R\$2.000. As alternativas escolhidas estão em negrito. Caso o participante prefira a loteria, o valor sem risco aumenta na próxima pergunta. Caso contrário, o valor diminui. O tamanho da variação no valor é dado por  $(x_i - y_i)/2^n$ , onde n é o número da nova iteração. Ou seja, é sempre metade da variação anterior, a fim de convergir o valor sem risco para o equivalente de certeza. No exemplo as varia¸c˜oes s˜ao de R\$1.000, R\$500, R\$250 e R\$125, sequencialmente. Dessa forma, chega-se a um intervalo no qual o equivalente de certeza está inserido. Para a estimação, adota-se a média deste intervalo como o valor de indiferença. Por exemplo, se o padrão de escolhas levou a um valor entre 2.625 e 2.750, assume-se que o valor do equivalente de certeza é 2.687,50.

A terceira coluna da Tabela 5 traz um exemplo do procedimento para loterias mistas, utilizadas para determinar o coeficiente de aversão à perda. O objetivo é determinar a perda  $L_6^*$  que torna a loteria  $(9.000, 1/2; L_6^*)$  indiferente a não ganhar e não perder nada. São apresentadas 6 escolhas aos participantes, dada a maior abrangência do intervalo das loterias mistas. Se o participante preferir a loteria, o valor do resultado negativo

diminui na próxima pergunta. Se ele prefere não participar da loteria, o valor aumenta, se aproximando de zero. Ao final, atribui-se ao valor da perda $L_6^\ast$ a média do intervalo a que pertence. No exemplo da tabela, o intervalo obtido é de -1.687 a -1.405 e, assim, assume-se que  $L_6^*$  seja igual a -1.546.

|                      | Tapela 9. Hustração do metodo de escomas binarias |                                     |
|----------------------|---------------------------------------------------|-------------------------------------|
| Iteração             | Elicitação de $G_2$                               | Elicitação de $L_6^*$               |
|                      | $2.000 \text{ vs } (4.000, 1/2; 0)$               | <b>0</b> vs. $(9.000, 1/2; -9.000)$ |
| 2                    | <b>3.000</b> vs $(4.000, 1/2; 0)$                 | 0 vs. $(9.000, 1/2; -4.500)$        |
| 3                    | $2.500 \text{ vs } (4.000, 1/2; 0)$               | <b>0</b> vs. $(9.000, 1/2; -2.250)$ |
| 4                    | <b>2.750</b> vs $(4.000, 1/2; 0)$                 | 0 vs. $(9.000, 1/2; -1.125)$        |
| 5                    | $2.625$ vs $(4.000, 1/2; 0)$                      | 0 vs. $(9.000, 1/2; -1.687)$        |
| 6                    |                                                   | 0 vs. $(9.000, 1/2; -1.405)$        |
| Valor de indiferença | $G_2 = 2.687,5$                                   | $L_6^*$ =-1.546                     |

Tabela 5: Ilustração do método de escolhas binárias

## 5 Resultados

### 5.1 Confiabilidade

As respostas dos participantes apresentaram uma boa taxa de confiabilidade: 78% das escolhas permaneceram iguais quando seis perguntas foram repetidas ao final das séries de ganhos e perdas. Assim, a taxa de reversão das preferências, isto é, o percentual de respostas diferentes dadas por um mesmo participante a uma mesma pergunta foi de 22%, em média. Como exemplo, Stott (2006) observa que a taxa de reversão de preferências costuma estar entre  $10\%$  e  $30\%$  na literatura. Ressalva-se, porém, que tais trabalhos envolvem diferentes experimentos e que, assim, as taxas nem sempre s˜ao diretamente compar´aveis. O resultado deu suporte ainda `a confiabilidade das escolhas feitas pelos alunos de graduação em comparação aos alunos da pós-graduação: 80% e 76% das respostas se mantiveram iguais em cada grupo, respectivamente.

#### 5.2 Equivalentes de certeza e comportamento diante do risco

Os resultados são apresentados com foco nas estatísticas da mediana e do intervalo interquartil dos 47 participantes, seguindo o trabalho de Abdellaoui et al. (2008) para facilitar a comparação. A Tabela 6 apresenta a mediana e o intervalo interguartil dos equivalentes de certeza encontrados para cada uma das loterias de ganhos e perdas.

Para ganhos, a mediana dos equivalentes de certeza dos participantes é menor que o valor esperado nas doze loterias, indicando comportamento de avers˜ao ao risco. Em relação aos resultados individuais, 75% dos equivalentes de certeza são menores que o valor esperado nas loterias com  $p_g = 1/2$  e 74%, nas loterias com  $p_g = 2/3$ . Já para as perguntas de perdas, em 7 loterias a mediana do equivalente de certeza é menor que o valor esperado e em 5 é maior. Entre as escolhas com  $p_l = 1/2$ , 59% revelam propensão ao risco e entre aquelas com  $p_l = 1/3$ , 50%. Dessa forma, o comportamento em loterias de ganho é na maior parte de aversão ao risco e em loterias de perda, embora menos homogêneo, de

|                | Ganhos         |                             |                |                             |
|----------------|----------------|-----------------------------|----------------|-----------------------------|
| Série          | Valor Esperado | $p_q = 1/2$                 | Valor Esperado | $p_q = 2/3$                 |
| $\mathbf{1}$   | 1.000          | 782 (594, 969)              | 1.333          | $1.105$ (898, 1.313)        |
| $\overline{2}$ | 2.000          | $1.688$ (938, 2.063)        | 2.667          | $2.375$ $(1.958, 2.709)$    |
| 3              | 3.000          | 2.532(1.969, 2.907)         | 4.000          | $3.313$ $(2.438, 4.063)$    |
| $\overline{4}$ | 5.000          | $3.907$ $(2.344, 4.844)$    | 6.667          | $4.896$ $(4.063, 6.563)$    |
| $\overline{5}$ | 8.000          | $7.938$ $(7.438, 8.063)$    | 8.667          | 8.375 (7.708, 8.709)        |
| 6              | 9.000          | 8.907 (8.719, 9.032)        | 9.333          | 8.980 (8.856, 9.272)        |
|                |                |                             |                |                             |
|                | Perdas         |                             |                |                             |
|                |                | $p_l = 1/2$                 |                | $p_l = 1/3$                 |
| $\mathbf{1}$   | $-1.000$       | $-906$ $(-1.094, -719)$     | $-667$         | $-603$ $(-769, -353)$       |
| $\overline{2}$ | $-2.000$       | $-2.063$ $(-2.438, -1.438)$ | $-1.333$       | $-1.374$ $(-1.706, -874)$   |
| 3              | $-3.000$       | $-3.094$ $(-3.656, -2.156)$ | $-2.000$       | $-2.063$ $(-2.813, -1.438)$ |
| $\overline{4}$ | $-5.000$       | $-5.156$ $(-6.094, -2.969)$ | $-3.333$       | $-3.436$ $(-4.061, -1.561)$ |
| $\overline{5}$ | $-8.000$       | $-7.563$ $(-8.063, -6.938)$ | $-7.333$       | $-7.040$ $(-7.540, -6.707)$ |
| 6              | $-9.000$       | $-8.906$ $(-8.969, -8.469)$ | $-8.667$       | $-8.686$ $(-8.769, -8.603)$ |

Tabela 6: Equivalentes de certeza

Valores da mediana, com intervalo interquartil entre parênteses.

propensão ao risco. O resultado é semelhante ao do trabalho de Abdellaoui et al. (2008), em que há aversão ao risco em 74% das escolhas com  $p_g = 1/2$ e 81% com  $p_g = 2/3$ . Para perdas, há propensão ao risco em 59% das escolhas com  $p_l = 1/2$ e 46% entre aquelas com  $p_l = 1/3$ .

A Tabela 7 traz a classificação de cada indivíduo quanto à sua atitude diante do risco. Na parte "a" da tabela, considera-se uma margem de erros de resposta conforme Abdellaoui et al. (2008). Se em no mínimo 8 das 12 séries de ganhos (perdas), o equivalente de certeza fosse menor que o valor esperado da loteria, eles eram classificados como avessos ao risco. Caso o equivalente de certeza fosse maior em pelo menos 8 séries, eram classificados como propensos ao risco. Nos demais casos, tiveram comportamento considerado misto. Valores em torno de  $1/3$  para a margem de erro são também utilizados em Abdellaoui et al. (2007), Fennema e Assen (1999) e Etchart-Vincent (2004). A

literatura se baseia nas taxas de reversão de preferências observadas em experimentos de escolhas. Ainda assim, é um valor arbitrário. Por isso, a Tabela 7 apresenta na parte "b" a classificação do comportamento dos participantes em aversão e propensão, considerando no mínimo 9 das 12 séries. Ou seja, a segunda parte considera uma margem de erro de  $1/4$ , próxima da taxa de  $22\%$  encontrada neste trabalho.

Tabela 7: Classificação dos indivíduos quanto à atitude ao risco

a) Com taxa de reversão de  $1/3$ :

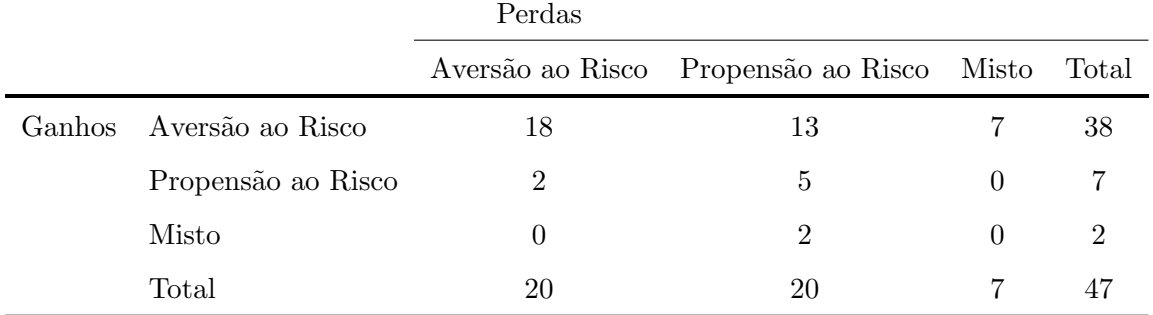

b) Com taxa de reversão de  $1/4$ :

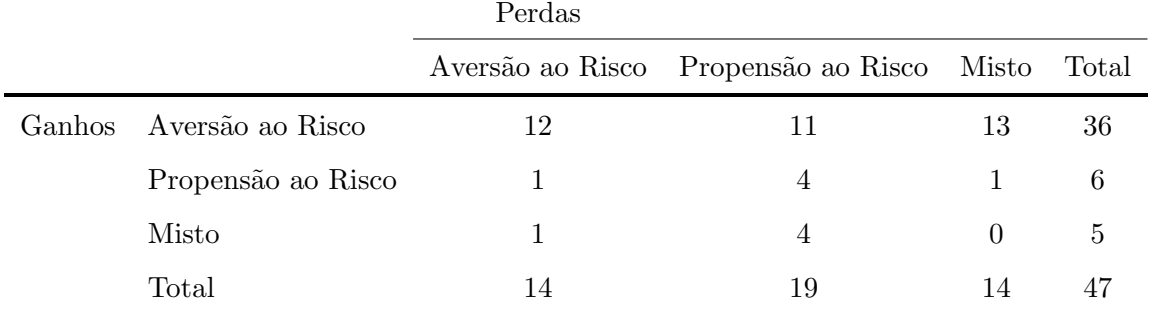

Nas loterias de ganhos, os participantes são predominantemente avessos ao risco. Nos casos de perdas, o resultado é variado considerando a taxa de reversão de  $1/3$  e aponta maior propensão ao risco considerando a taxa de reversão de  $1/4$ . O expressivo número de participantes com comportamento misto é justificado por uma nova característica observada no experimento: aversão e propensão ao risco dependem não só dos ganhos e perdas, mas também do formato das loterias. Nas loterias de ganhos com  $p_g = 1/2$ , 18 participantes tiveram atitude em relação ao risco nas séries de ganho garantido (séries 5 e 6) oposta à atitude nas demais séries de ganho provável (séries 1 a 4). Por exemplo, o ganho certo de R\$2.000,00 é normalmente preferido à loteria  $(4.000, 1/2; 0)$ , indicando aversão ao risco. Ao mesmo tempo, a loteria  $(10.000, 1/2; 6.000)$  é muitas vezes preferida ao ganho certo de R\$8.000, indicando propensão ao risco. Quando há a possibilidade de terminar o jogo sem nenhum ganho, estes participantes são avessos ao risco. Já quando há um ganho mínimo garantido, eles parecem arriscar mais, dispostos a buscar um ganho adicional. Nas séries de perdas, 14 participantes alteraram a atitude diante do risco nas duas séries em que há uma perda mínima certa (série 5 e 6). O que parece tornar estes participantes propensos ao risco nas primeiras quatro séries é a possibilidade de não perder nada na loteria. Quando a perda se torna certa nas outras séries, eles fazem escolhas avessas ao risco.

Como exposto na seção 2.2, Kahneman e Tversky (1979) já haviam argumentado que as escolhas dependem do formato de apresentação, quando os resultados são levados a serem vistos como ganhos ou perdas. Aqui, observa-se um novo efeito do formato de apresentação. O jogo que propõe ganhar R\$8.000 ou participar da loteria  $(10.000, 1/2; 6.000)$ ´e o mesmo que um jogo que paga inicialmente R\$6.000 e prop˜oe ganhar R\$2.000 ou participar da loteria (4.000, 1/2; 0). Segundo Kahneman e Tversky (1979), devido ao efeito cancelamento, esse último jogo é analisado normalmente desconsiderando o componente comum de R\$6.000. Assim, as preferências nesse jogo deveriam ser as mesmas que as do jogo que propõe ganhar R\$2.000 ou participar da loteria  $(4.000, 1/2; 0)$ . No entanto, este não foi o resultado encontrado observando as séries 2 e 5. Assim, pode-se dizer que a atitude diante de risco depende de como as loterias são formadas.

Para a função valor na forma potência, como se assume na maior parte dos trabalhos paramétricos de estimação da utilidade, esse comportamento restringe o valor do peso de decisão,  $\delta^+ = w^+(1/2)$ . A primeira escolha implica que  $8^\alpha < 6^\alpha + \delta^+(10^\alpha - 6^\alpha)$ , enquanto a segunda escolha implica que  $2^{\alpha} > \delta^+ 4^{\alpha}$ . Para um valor de  $\delta^+ = w^+ (1/2)$  menor ou igual a 0,5, as duas inequações não podem ser simultaneamente satisfeitas. Ou seja, as escolhas não podem ser explicadas pela teoria da utilidade esperada ( $\delta^+ = 0, 5$ ) e não podem ser explicadas pela teoria do prospecto com subpeso das probabilidades  $(\delta^+ < 0.5)$ . Para indivíduos com essas preferências, há uma supervalorização da probabilidade relativa ao maior ganho.

#### 5.3 Utilidade para ganhos e perdas

Os parâmetros da função de utilidade são estimados por mínimos quadrados nãolineares com os dados de cada participante e também com os dados agregados. Primeiro, são apresentados os resultados obtidos pela estimação individual. As medianas dos coeficientes individuais da função de utilidade e da função de ponderação são apresentadas na Tabela 8. Como um primeiro teste da validade da teoria do prospecto, os coeficientes da função de utilidade obtidos com as diferentes probabilidades são comparados pelo teste de Wilcoxon. Para as loterias de ganhos, não foi encontrada uma diferença significante entre os valores estimados de  $\alpha$  para  $p_g = 1/2$  e para  $p_g = 2/3$  (p-valor = 0,735), consistente com a teoria. Já para a utilidade de perdas, a diferença nas estimações de  $\beta$  com  $p_l = 1/2$ e  $p_l = 1/3$  é mais significante (p-valor = 0,182), embora ainda possa ser refutada ao nível de 10%. O restante do trabalho concentra-se nos resultados obtidos com  $p_g = p_l = 1/2$ , assim como em Abdellaoui et al. (2008). Os autores reportaram o valor de 0,86 para  $\alpha$ e de 1,06 para β. Os valores encontrados aqui foram de 0,89 e 1,24, respectivamente. A diferença entre os parâmetros obtidos nas loterias de perdas pode estar relacionada aos incentivos reais do experimento. Enquanto Abdellaoui et al. (2008) premiaram apenas as loterias de ganhos, no experimento deste trabalho as loterias de perdas também foram incluídas na quantia final que o participante recebia. É possível que isto tenha levado à maior aversão ao risco observada aqui. Holt e Laury (2002) também encontraram maior avers˜ao ao risco utilizando incentivos reais.

Em relação aos resultados de ponderação das probabilidades, os parâmetros obtidos,  $\delta^+ = w^+(1/2) = 0,48$  e  $\delta^- = w^-(1/2) = 0,41$ , foram próximos aos de Abdellaoui et al. (2008):  $\delta^+ = w^+(1/2) = 0, 46$  e  $\delta^- = w^-(1/2) = 0, 45$ . Nota-se que a função de ponderação reduz o peso das probabilidades na utilidade das loterias. É possível rejeitar a hipótese de que  $\delta^+ = w^+(1/2) = 1/2$ , com p-valor igual a 0,004. Para a hipótese  $\delta^+ = w^+(2/3) = 2/3$ , há um indício maior de sub-peso da probabilidade, com p-valor = 0,000. Para perdas, há sub-peso na probabilidade de 1/2 - hipótese  $\delta^- = w^-(1/2) = 1/2$ - com p-valor de 0,000, e na probabilidade de 1/3 - hipótese  $\delta^- = w^-(1/3) = 1/3$  - com p-valor de 0,024. Por fim, a hipótese de que a ponderação da probabilidade  $1/2$  é a mesma para ganhos e perdas, isto é, de que  $w^+(1/2) = w^-(1/2)$ , não pode ser rejeitada com pvalor = 0,186. Assim, não foi encontrada uma clara objeção à utilização de uma mesma função de ponderação das probabilidades para ganhos e perdas.

|  | $\alpha$ $\delta^+$ |                                             |  |
|--|---------------------|---------------------------------------------|--|
|  |                     | $p_g = 1/2$ 0,89 0,48 $p_l = 1/2$ 1,24 0,41 |  |
|  |                     | $p_g = 2/3$ 0,99 0,55 $p_l = 1/3$ 1,01 0,28 |  |

Tabela 8: Medianas dos parâmetros estimados

Os parâmetros individuais, estimados com  $p = 1/2$ , são apresentados na Tabela 9, para os alunos da graduação, e na Tabela 10, para os alunos da pós-graduação. Eles apresentam grande varia¸c˜ao entre os indiv´ıduos, como Abdellaoui et al. (2008) encontraram, sinalizando forte heterogeneidade do comportamento das pessoas diante do risco. Os alunos da graduação apresentaram maior curvatura da função de utilidade tanto para ganhos quanto para perdas. A mediana dos valores de  $\alpha$  e  $\beta$  foram de 0,83 e 1,41, para os alunos da graduação, e de 0,99 e 1,22, para os alunos da pós-graduação. Como os valores da função de ponderação da probabilidade foram próximos entre os dois grupos, a maior curvatura da função valor indica maior aversão ao risco para os alunos de graduação, em relação aos alunos da pós-graduação.

A taxa de confiabilidade apresentada anteriormente deu suporte à validade dos dados obtidos com os alunos de graduação. Além disso, a estatística t dos coeficiente estimados fornece evidência de que foi possível tornar o experimento compreensível com instruções e exemplos iniciais. A mediana da estatística t é de 3,07 nas loterias de ganhos e de 3,73 nas loterias de perdas para os alunos de graduação. Para os alunos de pós-graduação, os valores são de 4,48 e 3,39, respectivamente.

A Tabela 11 classifica os indivíduos de acordo com o formato da função de utilidade para ganhos e perdas. Ela é côncava (convexa) para ganhos caso o coeficiente  $\alpha$  seja menor (maior) que 1. Para perdas, é convexa (côncava) se o coeficiente  $\beta$  for menor (maior) que 1. A maior parte dos participantes possui função de utilidade côncava tanto

|                | (Ganhos)           |            |            | (Perdas)        |
|----------------|--------------------|------------|------------|-----------------|
| Participante   | $\alpha$           | $\delta^+$ | $\beta$    | $\delta^-$      |
| $\mathbf{1}$   | 1,00(0,00)         | 0,48(0,00) | 0,69(0,31) | 0,14(0,11)      |
| $\overline{2}$ | 1,00(0,07)         | 0,40(0,02) | 0,99(0,26) | 0,53(0,08)      |
| 3              | 0,70(0,20)         | 0,25(0,09) | 1,70(0,80) | 0,44(0,16)      |
| $\overline{4}$ | 1,54(0,77)         | 0,55(0,15) | 0,80(0,23) | 0,22(0,09)      |
| $\overline{5}$ | 0,71(0,08)         | 0,52(0,04) | 0,92(0,20) | 0,52(0,07)      |
| $\,6$          | 0,79(0,26)         | 0,50(0,11) | 2,09(0,58) | 0,45(0,09)      |
| $\overline{7}$ | 1,14(0,17)         | 0,40(0,05) | 1,69(0,27) | 0,22(0,05)      |
| 8              | 0,98(0,39)         | 0,43(0,13) | 1,00(0,26) | 0,57(0,08)      |
| 9              | 1,03(0,39)         | 0,43(0,13) | 1,57(0,95) | 0,48(0,20)      |
| 10             | 1,66(0,89)         | 0,49(0,17) | 3,10(0,76) | 0,17(0,07)      |
| 11             | 0,56(0,23)         | 0,51(0,13) | 1,07(0,08) | $0,48$ $(0,03)$ |
| 12             | 2,72(1,14)         | 0,50(0,13) | 0,83(0,26) | 0,21(0,09)      |
| 13             | 0,64(0,48)         | 0,37(0,26) | 3,44(1,60) | 0,20(0,14)      |
| $14\,$         | 0,71(0,05)         | 0,51(0,02) | 2,39(1,01) | 0,36(0,14)      |
| 15             | 0,86(0,09)         | 0,37(0,04) | 0,75(0,15) | 0,43(0,07)      |
| 16             | 0,61(0,28)         | 0,49(0,15) | 1,03(0,88) | 0,62(0,24)      |
| 17             | 0,58(0,19)         | 0,53(0,10) | 1,61(0,31) | 0,44(0,06)      |
| 18             | 0,66(0,22)         | 0,57(0,10) | 0,65(0,31) | 0,67(0,12)      |
| 19             | 0,81(1,28)         | 0,87(0,19) | 0,47(0,23) | 0,41(0,16)      |
| 20             | 1,97(0,51)         | 0,24(0,08) | 1,98(0,39) | 0,24(0,06)      |
| 21             | $0,\!54\ (0,\!08)$ | 0,40(0,05) | 1,35(0,35) | $0,48$ $(0,08)$ |
| $22\,$         | 0,93(0,35)         | 0,46(0,13) | 1,47(0,25) | 0,39(0,06)      |
| $23\,$         | 2,09(0,75)         | 0,30(0,12) | 1,74(0,29) | 0,37(0,06)      |
| $\sqrt{24}$    | 0,40(0,08)         | 0,62(0,05) | 2,24(1,45) | 0,40(0,22)      |

Tabela 9: Parâmetros individuais estimados por MQNL (alunos da graduação).

Desvio-padrão entre parênteses.

|              | (Ganhos)        |                 | (Perdas)   |            |
|--------------|-----------------|-----------------|------------|------------|
| Participante | $\alpha$        | $\delta^+$      | $\beta$    | $\delta^-$ |
| 25           | 1,42(0,43)      | 0,24(0,10)      | 1,34(0,23) | 0,46(0,06) |
| 26           | 1,00(0,00)      | 0,48(0,00)      | 1,00(0,00) | 0,52(0,00) |
| 27           | 2,72(1,58)      | 0,05(0,08)      | 1,61(0,65) | 0,29(0,14) |
| 28           | 0,90(0,00)      | 0,55(0,00)      | 1,26(0,47) | 0,50(0,12) |
| 29           | 0,35(0,05)      | 0,49(0,05)      | 1,38(0,81) | 0,21(0,18) |
| 30           | $0,76$ $(0,27)$ | 0,31(0,12)      | 0,63(0,18) | 0,25(0,09) |
| 31           | 0,61(0,22)      | 0,45(0,12)      | 4,10(1,38) | 0,12(0,08) |
| 32           | $0,78$ $(0,06)$ | 0,49(0,03)      | 0,99(0,10) | 0,52(0,03) |
| 33           | 1,06(0,08)      | 0,51(0,03)      | 0,63(0,25) | 0,43(0,14) |
| 34           | 0,41(0,05)      | 0,52(0,04)      | 2,93(2,27) | 0,18(0,22) |
| 35           | 1,00(0,00)      | 0,52(0,00)      | 1,00(0,00) | 0,48(0,00) |
| 36           | 2,22(0,41)      | 0,16(0,05)      | 1,66(0,43) | 0,41(0,09) |
| 37           | 0,79(0,16)      | 0,04(0,02)      | 0,52(0,65) | 0,95(0,06) |
| 38           | 0,70(0,25)      | 0,55(0,11)      | 2,20(1,37) | 0,39(0,21) |
| 39           | 3,52(2,84)      | $0,18$ $(0,23)$ | 1,32(0,61) | 0,65(0,12) |
| 40           | 1,09(0,29)      | 0,18(0,08)      | 0,71(0,15) | 0,32(0,07) |
| 41           | 0,74(0,17)      | 0,53(0,07)      | 1,22(0,36) | 0,43(0,10) |
| 42           | 0,85(0,28)      | 0,54(0,10)      | 0,93(0,18) | 0,54(0,06) |
| 43           | 1,98(0,37)      | 0,36(0,06)      | 1,17(0,08) | 0,40(0,02) |
| 44           | 1,21(0,17)      | 0,40(0,05)      | 1,28(0,26) | 0,32(0,07) |
| 45           | 1,20(0,73)      | 0,17(0,17)      | 0,88(0,52) | 0,25(0,19) |
| 46           | 0,72(0,32)      | 0,43(0,15)      | 0,92(0,34) | 0,09(0,07) |
| 47           | 1,43(0,69)      | 0,52(0,15)      | 1,25(0,21) | 0,29(0,06) |

Tabela 10: Parâmetros individuais estimados por MQNL (alunos da pós-graduação).

Desvio-padrão entre parênteses.

para ganhos quanto para perdas. Comparando este resultado com os da Tabela 7, notase que a concavidade da função de utilidade não implica aversão ao risco. Nas loterias de perdas, enquanto 29 participantes possuem função de utilidade côncava, apenas 20 participantes foram classificados como avessos ao risco. Como Chateauneuf e Cohen (1994) mostraram, na teoria do prospecto um indiv´ıduo pode ser propenso ao risco e apresentar utilidade marginal da riqueza decrescente. Para perdas, basta que o peso da probabilidade seja suficientemente pequeno, como apontado no exemplo da seção 2.2. Este resultado demonstra que não é necessário assumir a convexidade da função de utilidade no domínio negativo para justificar o comportamento de propensão ao risco, frequentemente observado.

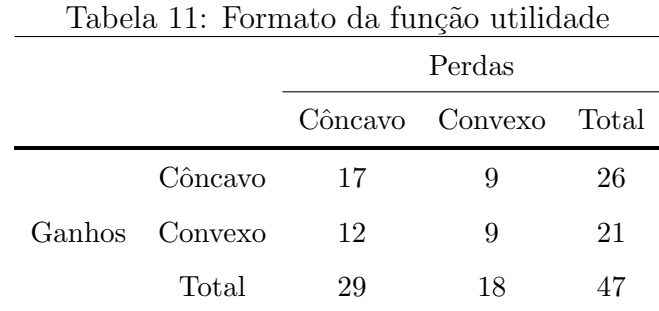

A maior parte dos trabalhos sobre a utilidade de loterias estima a função de utilidade com dados agregados. Assim, para facilitar a comparação, também são apresentados os resultados obtidos pela estimação com dados agregados na Tabela 12. Como há seis observa¸c˜oes para cada participante, s˜ao apresentados entre parˆenteses os desvios-padr˜ao robustos. A função potência estimada é côncava tanto para ganhos quanto para perdas. Com  $p = 1/2$ , o valor estimado do parâmetro  $\alpha$  é de 0,94 e do parâmetro  $\beta$ , de 1,27. Abdellaoui et al. (2008) encontraram os valores de 0,81 para ganhos e de 1,19 para perdas, na estimação com dados agregados.

Uma nova estimação permite que os parâmetros variem com a escolaridade. Nas loterias de ganhos, os parâmetros da função potência estimados para os alunos de graduação e de pós-graduação são 0,89 e 1,00, respectivamente. A hipótese nula de que os coeficientes sejam iguais é rejeitada com p-valor  $= 0.034$  pelo teste da razão de máxima verossimilhança. Assim, as preferências dos dois grupos de participantes são significativamente diferentes. Este resultado demonstra a necessidade de expandir a população à qual se direcionam os experimentos relacionados a loterias, utilidade e risco, a fim de trazer novas informações sobre o comportamento. Nas loterias de perdas, a igualdade entre os parâmetros estimados em cada grupo não foi rejeitada (p-valor  $= 0.653$ ).

|                                     | Tabela 12: Parametros estimados por MQNL com dados agregados. |                    |                                     |
|-------------------------------------|---------------------------------------------------------------|--------------------|-------------------------------------|
| $\alpha$ and $\alpha$               | $\delta^+$                                                    | $\beta$ $\delta^-$ |                                     |
| $p_q = 1/2$ 0,94 (0,14) 0,43 (0,04) |                                                               |                    | $p_l = 1/2$ 1,27 (0,21) 0,39 (0,04) |
|                                     | $p_q = 2/3$ 0,92 (0,21) 0,55 (0,05)                           |                    | $p_l = 1/3$ 1,13 (0,14) 0,29 (0,03) |
|                                     |                                                               |                    |                                     |

Tabela 12: Parˆametros estimados por MQNL com dados agregados.

Desvio-padrão entre parênteses.

Já considerando parâmetros dependentes de gênero, a estimação da curvatura da função de utilidade nas loterias de ganhos indica ligeira maior aversão ao risco para as mulheres. O parâmetro  $\alpha$  é estimado em 0,95 para homens e em 0,92 para mulheres, significantemente diferentes (p-valor =  $0.056$ ). Nas loterias de perdas, não houve uma diferença significante (p-valor  $= 0.809$ ).

#### 5.4 Aversão à perda

Nas loterias mistas, há em geral grande aversão ao risco. A Tabela 13 apresenta as medianas dos valores encontrados para  $L_j^*$  tal que  $(G_j^*, 1/2; L_j^*) \sim 0, j = 1, ..., 6$ . Em relação aos resultados individuais, 31 participantes apresentaram aversão ao risco em todas as loterias e 5 participantes foram avessos ao risco em 5 das 6 loterias. Apenas cinco participantes mostraram propensão ao risco em todas as séries, e os outros seis participantes fizeram escolhas mistas.

Pela substituição dos resultados obtidos na equação 9, encontra-se o valor do coeficiente  $\lambda$ , que está entre 0,77 e 1,16. Apesar de certa variação entre os valores de  $\lambda$  obtidos em cada série, a hipótese nula de que os seis coeficientes são iguais não pôde ser rejeitada pelo teste de Friedman, com p-valor igual a 0,887. Dessa forma, o resultado é consistente com o modelo proposto segundo a teoria do prospecto.

Nas duas primeiras séries, como o valor de  $\lambda$  é menor que 1, o coeficiente indica

| Série          | $G^*$ | тарета тэ: посепаѕ шіѕсаѕ<br>$L^*$ | $\lambda$ |
|----------------|-------|------------------------------------|-----------|
| 1              | 1.000 | $-765$ $(-1.015, -390)$            | 0,777     |
| $\overline{2}$ | 2.000 | $-1.281$ $(-1.969, -719)$          | 0,905     |
| 3              | 3.000 | $-1.640$ $(-2.859, -890)$          | 1,038     |
| 4              | 5.000 | $-2.265$ $(-3.984, -859)$          | 1,053     |
| 5              | 8.000 | $-4875$ $(-6.375, -1625)$          | 1,161     |
| 6              | 9.000 | $-4359$ $(-6.890, -1828)$          | 1,028     |

 $T_{\text{a}}$  balance 19:  $T_{\text{a}}$   $\downarrow$ 

Valores da mediana e intervalo interquartil entre parênteses.

propensão à perda, segundo a definição de Tversky e Kahneman (1992), utilizada também por Abdellaoui et al. (2008). Nas últimas quatro séries, o coeficiente indica pequena aversão à perda. No entanto, há forte aversão à perda nas loterias mistas. De acordo com Tversky e Kahneman (1991), ela pode ser encontrada observando a razão  $G_j^*/L_j^*$ . As medianas dos valores encontrados para esta razão em cada loteria são apresentadas na primeira coluna da Tabela 14. Em todas as séries, a perda que torna o indivíduo indiferente entre participar da loteria e permanecer na mesma situação é bastante inferior ao ganho: entre 1,31 e 2,21 vezes menor.

A Tabela 14 apresenta ainda a mediana das outras medidas de avers˜ao `a perda. Os valores de  $x$  utilizados para encontrar as medidas da aversão à perda equivalem ao valor esperado das loterias. Pela definição do coeficiente de aversão à perda como a razão entre a utilidade de ganhos e a utilidade de perdas de mesma quantia, na segunda coluna, há aversão à perda em todas as séries, sendo maior que 2 nas últimas quatro séries. Os maiores valores encontrados para a aversão à perda são dados pela definição segundo a inclinação das funções de utilidade, na terceira coluna, com exceção da terceira série.

As estimações com cada definição não coincidem porque elas descrevem traços diferentes do comportamento das pessoas nas escolhas sob risco. O modelo da primeira coluna reflete quão maior é o ganho necessário para compensar determinada perda. A vantagem dessa medida é que ela não requer a estimação da função de utilidade, podendo ser obtida por meio de apenas uma pergunta. Entretanto, a definição da segunda coluna é a que se aproxima melhor da ideia de aversão à perda normalmente utilizada em diferentes áreas:

| Série          | $G^\ast$ | rabela 14. Aversao a perua<br>$-x)$ | $\overline{\phantom{a}} v'$<br>$-x)$ |
|----------------|----------|-------------------------------------|--------------------------------------|
|                | $L^*$    | $\boldsymbol{x}$                    | $\left\lfloor x\right\rfloor$        |
| 1              | 1,31     | 1,49                                | 1,68                                 |
| $\overline{2}$ | 1,56     | 1,67                                | 1,80                                 |
| 3              | 1,83     | 2,15                                | 2,05                                 |
| 4              | 2,21     | 2,31                                | 3,29                                 |
| 5              | 1,64     | 2,32                                | 2,42                                 |
| 6              | 2,06     | 2,53                                | 2,62                                 |

Tabela 14: Avers˜ao `a perda

Valores da mediana.

perdas têm maior peso em relação aos ganhos ("losses loom larger than gains", Kahneman e Tversky, 1979, p.279). Já o modelo da terceira coluna expressa a variação na percepção das perdas em relação aos ganhos, isto é, quão maior é o peso de uma variação marginal na perda do que uma variação marginal no ganho. É também uma medida importante para o conhecimento do processo de decisão e deve ser reportada como um parâmetro acessório à medida de aversão à perda.

Os valores obtidos pelas três medidas diferem do valor encontrado para  $\lambda$  em todas as séries. Assim,  $\lambda$  é um parâmetro da função de utilidade que pode não refletir a aversão à perda. Isso acontece quando as funções de utilidade e de ponderação são diferentes para ganhos e perdas, como visto na seção 2.3. Este foi o resultado encontrado na Tabela 8, em que os coeficientes da função de utilidade são 0,89 e 1,24 para ganhos e perdas, respectivamente. Já a função de ponderação não apresentou diferença significante entre os domínios de ganhos e perdas. Ainda assim, é importante considerá-la na determinação do coeficiente de aversão à perda individual, já que para alguns participantes essa diferença ´e grande (Tabelas 9 e 10).

## 6 Conclusão

Com o objetivo de medir a utilidade de loterias e a aversão à perda sob a teoria do prospecto, este trabalho seguiu o método proposto por Abdellaoui et al. (2008). Essa escolha foi motivada pela eficiência e ao mesmo tempo relativa simplicidade do experimento sugerido pelos autores. A eficiência se refere a resultados significantes e consistentes com a formulação proposta segundo a teoria do prospecto.

O procedimento da pesquisa de Abdellaoui et al. (2008) foi modificado em três aspectos principais. Primeiro, foi proposto um sistema de incentivo monetário real que englobasse tamb´em as loterias de perdas. Ao final do experimento, o participante concorria a loterias reais sorteadas dentre as loterias do questionário. Após uma loteria de ganho ser sorteada e o participante ser premiado, uma loteria de perda era sorteada e o participante poderia então perder parte do que havia ganhado. O objetivo era gerar uma sensação verdadeira de perda e não apenas de um ganho menor. De fato, os parâmetros estimados com as loterias de ganhos foram bastante pr´oximos aos encontrados por Abdellaoui et al. (2008), enquanto os parˆametros estimados para as loterias de perdas indicaram maior aversão ao risco neste trabalho. É possível que tal diferença seja consequência do incentivo real para as perdas, ausente no experimento de Abdellaoui et al. (2008). Ressalva-se, porém, que outros fatores também podem ser os responsáveis, tais como a diferença de escolaridade e cultura dos participantes. Nesse sentido, cabe uma maior investigação em novas pesquisas.

Em segundo lugar, o experimento foi realizado com alunos da pós-graduação em Economia, como em Abdellaoui et al. (2008), mas também com alunos da graduação. O intuito é contribuir para a expansão da amostra de participantes, que se restringe normalmente a pessoas com elevada escolaridade devido à complexidade dos experimentos. Tal expansão traz novas informações sobre o comportamento das pessoas diante do risco. Após ajustes no experimento em versões de teste, foi possível encontrar resultados expressivos e consistentes com os dados experimentais dos alunos de graduação. Além disso, uma diferença significante foi encontrada entre as curvaturas da função de utilidade dos dois grupos, ressaltando a importância de ampliar o alcance do experimento na população.

Em terceiro lugar, a aversão à perda foi mensurada por meio de três modelos adicionais `a pesquisa de Abdellaoui et al. (2008). A medida normalmente utilizada em trabalhos param´etricos, como em Tversky e Kahneman (1992), corresponde a um parˆametro da função de utilidade para perdas. Quando a curvatura da função de utilidade é semelhante para ganhos e perdas, o parâmetro traduz quão maior é o peso das perdas em relação aos ganhos no processo decisório dos indivíduos. No entanto, os parâmetros da curvatura da função de utilidade encontrados neste trabalho para loterias de ganhos e perdas foram bastante divergentes: 0,89 e 1,24, respectivamente. Nesse caso, os outros modelos de aversão à perda mostraram-se mais compatíveis com sua definição teórica.

Os resultados mostraram ainda duas características no comportamento de um número expressivo de participantes que sugerem importantes implicações para a teoria do prospecto. A primeira delas corrobora a previs˜ao de Chateauneuf e Cohen (1994) e Schmidt e Zank (2005). Os autores mostraram que a propens˜ao ao risco nas loterias de perdas, defendida na teoria do prospecto, não implica necessariamente a convexidade da função de utilidade neste dom´ınio. De fato, o experimento deste trabalho mostrou que alguns participantes fizeram escolhas propensas aos risco, mas tiveram função de utilidade côncava. Nesses casos, a propensão se reflete no subpeso das probabilidades, e não no parâmetro da função potência. A outra característica observada foi de que aversão e propensão ao risco n˜ao est˜ao ligadas inequivocamente a ganhos e perdas, respectivamente. Muitas vezes um indivíduo é averso ao risco em loterias de ganhos quando há a possibilidade de não ganhar nada. O mesmo indivíduo é propenso ao risco em loterias de ganhos quando há um ganho mínimo certo. A satisfação de ganhar algo sem nenhum risco parece levar algumas pessoas a se arriscarem em uma chance de ganho adicional. Analogamente, algumas pessoas são propensas ao risco em loterias de perdas quando h´a uma chance de n˜ao perderem nada. Quando há uma perda mínima para qualquer resultado da loteria, elas se tornam avessas ao risco. A insatisfação de não ganhar nada e o alívio de não perder nada parecem ter um peso grande na decis˜ao das pessoas. Quando essas possibilidades s˜ao cortadas do jogo, a

atitude frente ao risco pode se reverter. Com a função de utilidade na forma potência, normalmente assumida na literatura, este comportamento só pode ser explicado pela teoria do prospecto com um sobrepeso da probabilidade na função de ponderação.

Por fim, destaca-se nos dados experimentais a heterogeneidade do comportamento entre pessoas, ainda mais relevante por dizer respeito a uma amostra bastante restrita da população: estudantes de ensino superior em Economia. Possivelmente, um estudo semelhante com participantes mais diversificados levaria a uma variação ainda maior entre os parâmetros estimados. Dessa forma, este trabalho enfatiza a importância de estimações individuais e de estimações com dados agregados, mas com parâmetros dependentes de outras variáveis explicativas. Estas variáveis podem ser gênero, renda, escolaridade. Como exemplo, os resultados mostraram maior aversão ao risco para mulheres e para os alunos de graduação, quando comparados aos homens e alunos de pós-graduação, respectivamente.

## Referências

- M. Abdellaoui. Parameter-free elicitation of utility and probability weighting functions. Management Science, 46:11:1597–1512, 2000.
- M. Abdellaoui, H. Bleichrodt, e C. Paraschiv. Loss aversion under prospect theory. Management Science, 53:10:1659–1674, 2007.
- M. Abdellaoui, H. Bleichrodt, e O. L'Haridon. A tractable method to measure utility and loss aversion under prospect theory. Journal of Risk and Uncertainty, 36:245–266, 2008.
- A. Alchian. The meaning of utility measurement. American Economic Review, 42:26–50, 1953.
- M. Allais. Le comportement de l'homme rationnel devant le risque: critiquedes postulats et axiomes de l'ecole americaine. Econometrica, 21:503–546, 1953.
- F. Anscombe e R. Aumann. A definition of subjective probability. The Annals of Mathematical Statistics, 34:199–205, 1963.
- S. Benartzi e R. Thaler. Myopic loss aversion and the equity premium puzzle. Quarterly Journal of Economics, 110:73–92, 1995.
- A. Booij e G. Van De Kuilen. A parameter-free analysis of the utility of money for the general population under prospect theory. Journal of Economic Psychology, 30:4: 651–666, 2009.
- A. Booij, B. Van Praag, e G. Van De Kuilen. A parametric analysis of prospect theory's functionals for the general population. Theory and Decision, 68:115–148, 2010.
- R. Bostic, R. Herrnstein, e R. Luce. The effect on the preference-reversal phenomenon of using choice indifferences. Journal of Economic Behavior  $\mathcal C$  Organization, 13:2:193–212, 1990.
- C. Camerer. An experimental test of several generalized utility theories. Journal of Risk and Uncertainty, 2:61–104, 1989.
- C. Camerer. Individual decision making. Em: Kagel, J.; Roth, A. Handbook of Experimental Economics. Princeton: Princeton University Press, pages 587–703, 1995.
- A. Chateauneuf e M. Cohen. Risk seeking with diminishing marginal utility in a nonexpected utility model. Journal of Risk and Uncertainty, 9:77–91, 1994.
- B. Donkers, B. Melenberg, e A. Van Soest. Estimating risk attitudes using lotteries: a large sample approach. The Journal of Risk and Uncertainty, 22:2:165–195, 2001.
- R. Durstenfeld. Algorithm 235: Random permutation. Communications of the ACM, 7, 1964.
- N. Etchart-Vincent. Is probability weighting sensitive to the magnitude of consequences? an experimental investigation on losses. The Journal of Risk and Uncertainty, 28:3: 217–235, 2004.
- H. Fennema e M. Van Assen. Measuring the utility of losses by means of the tradeoff method. Journal of Risk and Uncertainty, 17:3:277–295, 1999.
- R. Fisher e F. Yates. Statistical tables for biological, agricultural and medical research.  $3<sup>a</sup>$ . ed. London: Oliver & Boyd, pages 26–27, 1938.
- M. Friedman e L. Savage. The utility analysis of choices involving risk. Journal of Political Economy, 56:279–304, 1948.
- P. Ganderton, D. Brookshire, M. McKee, S. Stewart, and H. Thurston. Buying insurance for disaster-type risks: experimental evidence. Journal of Risk and Uncertainty, 20, 2000.
- R. Gonzalez e G. Wu. On the shape of the probability weighting function. Cognitive Psychology, 38:129–166, 1999.
- R. Gonzalez e G. Wu. Composition rules in original and cumulative prospect theory. Artigo n˜ao publicado, 2003.
- W. Harbaugh, K. Krause, e L. Vesterlund. The fourfold pattern of risk attitudes in choice and pricing tasks. The Economic Journal, 120:595–611, 2010.
- J. Hey e C. Orme. Investigating generalizations of expected utility theory using experimental data. Econometrica, 62:6:1291–1326, 1994.
- C. Holt e S. Laury. Risk aversion and incentive effects. American Economic Review, 92: 1644–1655, 2002.
- D. Kahneman e A. Tversky. Prospect theory: An analysis of decision under risk. *Econo*metrica, 47:263–291, 1979.
- M. Kilka e M. Weber. What determines the shape of the probability weighting function under uncertainty? Management Science, 47:1712–1726, 2001.
- S. Laury e C. Holt. Payoff scale effects and risk preference under real and hypothetical conditions. Em: Handbook of Experimental Economics Results, pages 1047–1053, 2008.
- S. Laury, M. Mcinnes, e J. Swarthout. Insurance decisions for low-probability losses. Journal of Risk and Uncertainty, 39:17–44, 2009.
- M. Machina. Choice under uncertainty: Problems solved and unsolved. Economic Perspectives, 1:121–154, 1987.
- H. Markowitz. The utility of wealth. Journal of Political Economy, 60:151–158, 1952.
- J. Resende e G. Wu. Competence effects for choices involving gains and losses. Journal of Risk and Uncertainty, 40:109–132, 2010.
- U. Schmidt e H. Zank. What is loss aversion? *Journal of Risk and Uncertainty*, 30:2: 157–167, 2005.
- P. Schoemaker. The expected utility model: its variants, purposes, evidence and limitations. Journal of Economic Literature, 20:529–563, 1982.
- C. Starmer. Developments in non-expected utility theory. the hunt for a descriptive theory of choice under risk. Journal of Economic Literature, 38:332–382, 2000.
- H. Stott. Cumulative prospect theory's functional menagerie. Journal of Risk and Uncertainty, 32:101–130, 2006.
- R. Thaler. Toward a positive theory of consumer choice. Journal of Economic Behavior and Organization, 1:39–60, 1980.
- R. Thaler e E. Johnson. Gambling with the house money and trying to break even: The effects of prior outcomes on risky choice. Management Science, 36:643–660, 1990.
- A. Tversky e D. Kahneman. Loss aversion in riskless choice: a reference-dependent model. The Quarterly Journal of Economics, 106:4:1039–1061, 1991.
- A. Tversky e D. Kahneman. Advances in prospect theory: cumulative representation of uncertainty. Journal of Risk and Uncertainty, 5:4:297–323, 1992.
- J. Von Neumann e O. Morgenstern. The theory of games and economic behaviour.  $2^a$ . ed. Princeton: Princeton U. Press, 1947.
- P. Wakker e A. Tversky. An axiomatization of cumulative prospect theory. Journal of Risk and Uncertainty, 7:7:147–176, 1993.
- A. Williams. Attitudes toward speculative risks as an indicator of attitudes toward pure risks. Journal of Risk and Insurance, 33:577–586, 1966.

## A Anexo

O programa utilizado para a realiza¸c˜ao do experimento foi feito com a ferramenta Microsoft Small Basic (livre em www.smallbasic.com). O código básico se encontra abaixo. Para que a sua apresentação não ficasse muito extensa, a parte inicial de instruções e exemplos e a repetição de perguntas para o teste de consistência das respostas foram excluídas.

Arquivo onde será gravado o resultado.  $FilePath = "Dados\Resultado.txt"$ ' Caminho e Posição das Figuras  $ImagePath = Program$ . Directory  $ImagePath1 = ImagePath + " \Figuras\fig.1.png"$  $ImagePath2 = ImagePath +"\Tiguras\figura2.png$  $ImagePath3 = ImagePath + " \Figuras \figura3.png"$  $ImagePath4 = ImagePath +"\Tiguras\figura4.prg"$  $ImagePath5 = ImagePath +"\Figuras\figuras. png"$  $ImagePath6 = ImagePath +"\Figuras\ddot\quad. png"$  $ImagePath7 = ImagePath + " \Figuras \ddot{0}ado2.png"$  $ImagePath8 = ImagePath +"\Tiguras\ddot\,ado3 . png"$  $\text{ImagePath9} = \text{ImagePath} + ``\Figuras\ddot\,dado4.\text{png"}$  $ImagePath10 = ImagePath +"\Gamma\text{Figuras}\cdot\text{dado5.png}''$  $ImagePath11 = ImagePath +"\Gamma\inguras\ddot{0}ado6.$  png"  $ImagePath12 = ImagePath +"\Tiguras\figura6.png$  $Figure A = ImageList. LoadImage (ImagePath1)$  $Figure B1 = ImageList.$  LoadImage (ImagePath2)  $Figure B2 = ImageList.$  LoadImage (ImagePath3)  $Figure B3 = ImageList.$  LoadImage (ImagePath4)  $Figure Msg = ImageList$ . LoadImage (ImagePath5)  $FigureaDado [1] = ImageList. LoadImage (ImagePath6)$  $FigureaDado [2] = ImageList. LoadImage (ImagePath 7)$  $FigureaDado [3] = ImageList. LoadImage (ImagePath8)$  $Figure Dado [4] = ImageList$ . LoadImage (ImagePath9)  $Figure Dado [5] = ImageList: LoadImage (ImagePath10)$  $Figure Dado [6] = ImageList. LoadImage (ImagePath11)$  $Figure 2 = ImageList$ . LoadImage (ImagePath12)  $x$ FiguraA = 200  $xFiguraB = 700$  $y$ Figura = 240  $xTextoFiguraA = xFiguraA + 90$  $xTextoFigureB12 = xFigureB + 40$  $xTextoFigureB34 = xFigureB + 135$  $yTextoFigure 1 = yFigure 4 + 80$  $yTextoFigure 2 = yTextoFigure 1 + 15$  $Posic\tilde{a}o\;dos\;controles$ :  $xTextoRefQuestao = 20$  $yTextoRefQuestao = 40$  $xBotaoA = xFiguraA + 70$ 

 $xBotaoB = xFiguraB + 70$ 

```
yBotao = yFigura + 250x\Janela = 450
y\Janela = 430
x\text{Janela2} = 401v\arctan 2 = 300\dot{P} Definições das Séries:
\text{series}\left[\left.0\right]\right[ " \text{percentA} " \right]\ =\ 100\text{series}\left[\left.0\right]\right[ " \text{valor}\mathrm{A} " \right]\ =\ 1000serie [0] | " percent B" ] = 50serie [0] | "valorB" ] = 2000\text{series} [0] [" valorB2" ] = 0\text{series} \hspace{.1cm} \lceil 1 \rceil \lceil \text{"percentA"} \rceil \hspace{.1cm} = \hspace{.1cm} 100\text{series}\left[\,1\,\right]\left[\," \,\text{valor}\,\text{A}\,"\,\right] \;=\; 2000\text{series} [1] [" percent B" ] = 50
serie [1] ["valorB"] = 4000\text{series} \left[ 1 \right] \left[ \begin{array}{c} \text{"valor} B2" \end{array} \right] = 0serie [2] | " percentA" ] = 100serie [2] ["valorA" ] = 3000
\text{series} \ [\ 2\ ] \ [\text{``percentB''} \ ] \ = \ 50\text{series} \left[ \, 2 \, \right] \left[ \, \text{"valorB"} \, \right] \; = \; 6000\text{series } [2] [" valorB2" ] = 0serie [3] | " percentA" ] = 100serie [3] ["valorA" ] = 5000\text{series} \left[ \, 3 \, \right] \left[ \, \text{"percentB"} \, \right] \ = \ 50\text{series} \, [ \, 3 \, ] \, [\, " \, \text{valor} \, \text{B} \, " \, ] \; = \; 10000\begin{bmatrix} \text{series} \\ \text{series} \end{bmatrix} \begin{bmatrix} \text{value} \\ \text{value} \end{bmatrix} = 0serie [4] [" percentA" ] = 100serie [4] [" valorA" ] = 8000serie [4] [" percentB" ] = 50\text{series}[4][" valorB"] = 10000
serie \left[4\right] \left[" valorB2" \right] = 6000
\text{series} \, [ \, 5 \, ] \, [ \, " \, \text{percent} \, \text{A} \, " \, ] \, \, = \, 100\text{series} \, [ \, 5 \, ] \, [ \, " \, \text{valor} \, \text{A} \, " \, ] \; = \; 9000serie [5] \vert " percent B" \vert = 50
serie \left[5\right] \left[ " valorB" \right] = 10000
\text{series} [5] [" valorB2" ] = 8000\text{series}\left[\begin{smallmatrix}\{6\}\end{smallmatrix}\right]\left[\begin{smallmatrix}\text{``percentA''}\end{smallmatrix}\right]\ =\ 100\text{serie}\ [\,6\,] \,[\," \,\text{valor}\,\text{A}\," \,] \ = \ 1333\text{serie}\left[\left.6\right]\right[ " \text{percentB"}\left.\right]\ =\ 66.7serie [6] ["valorB"] = 2000
\text{series } [6] [" valorB2" ] = 0serie [7] \mid " percentA" \mid = 100
serie 7 \mid \mid "valorA" | = 2666\text{series} \, [ \, 7 \, ] \, [ \, " \, \text{percent} \, B \, " \, ] \; = \; 66.7\text{series}\left[\left.7\right]\right[\left." \text{valor}\text{B"}\right]\ =\ 4000\text{series} [7] \mid " valor B2" ] = 0
serie [8] ["percentA" ] = 100serie [8] ["valorA"] = 4000serie \left[ 8 \right] \left[" percent\overline{B}" \right] = 66.7
```

```
serie [8] [" valorB" ] = 6000\text{series} [8] [" valorB2" ] = 0serie [9] \vert " percent A" \vert = 100
serie 9 \mid \mid "valorA" = 6666\text{series} \left[ \, 9 \, \right] \left[ \," \, \text{percent} \, \text{B} \," \, \right] \; = \; 66.7\text{series} \left[\, 9 \, \right] \left[ \, \text{"valorB"} \, \right] \; = \; 10000\text{series} [9] [" valorB2" ] = 0serie \lceil 10 \rceil " percentA" \rceil = 100serie [10] | "valorA" ] = 8666\text{series} \left[ 10 \right] \left[ \text{''} \text{percent} \cdot \text{B''} \right] = 66.7\text{series} \, [ \, 1 \, 0 \, ] \, [\, " \, \text{valor} \, \text{B} \, " \, ] \; = \; 10000\text{series} \left[ 1 \, 0 \right] \left[ \, \text{"valor} \, \text{B2"} \, \right] \; = \; 6000\text{series} [11] [" percentA" ] = 100
serie \boxed{11} \boxed{" valorA" \boxed{=} 9333
serie [11] ["percentB" ] = 66.7serie [11] | "valorB" ] = 10000\text{series} \left[ 11 \right] \left[ " \text{valor} B2" \right] = 8000\text{series} \left[ \left. 1 \, 2 \right] \right[ \left. \right] \text{percent} \text{A} \text{''} \left. \right] \; = \; 100serie [12] ["valorA"] = -1000\text{series} \left[ 12 \right] [" percentB" ] = 50
serie [12] | "valorB" ] = -2000\text{series } [12] [" valorB2" ] = 0\text{serie}\left[\,1\,3\,\right]\left[\," \text{percent}A\,"\,\right] \ = \ 100serie [13] ["valorA"] = -2000\text{series} \left[ \, 1 \, 3 \, \right] \left[ \, \text{"percentB"} \, \right] \; = \; 50serie [13] ["valorB"] = -4000
\text{series} \left[ 13 \right] [" valor B2"] = 0
serie [14] | " percentA" ] = 100serie \left[14\right]\left[^{\degree} valorA" ] = -3000
\text{series}\left[\,1\,4\,\right]\left[\," \text{percent} \, \text{B}\," \,\right] \;=\; 50\text{series} \left[ \, 1 \, 4 \, \right] \left[ \, \text{"valorB"} \, \right] \; = \; -6000\text{series} [14] [" valorB2" ] = 0serie [15] | " percentA" ] = 100serie [15] | "valorA" ] = -5000serie \lceil 15 \rceil " percent B" \rceil = 50serie 15| "valorB" | = -10000\text{series} \left[ 15 \right] \left[ " valorB2" \right] = 0\text{series} [16] [" percentA" ] = 100
serie [16] ["valorA"] = -8000
serie \lceil 16 \rceil " percentB" \rceil = 50serie [16] | "valorB" ] = -10000serie [16] | "valorB2" ] = -6000
\text{series} \left[ \left[ \left[ 17 \right] \right] \right] " \text{percentA}" \left] \right. \, = \, 100\text{series} \left[ \, 1 \, 7 \, \right] \left[ \, \text{"valorA"} \, \right] \; = \; -9000\text{series} [17] [" percentB" ] = 50
serie [17] ["valorB"] = -10000
serie [17] [" valorB2"] = -8000
serie [18] ["percentA" = 100
```

```
serie [18] ["valorA"] = -666
serie \boxed{18} \boxed{"percentB" } = 33.3serie [18] | "valorB" ] = -2000\text{series} [18] \mid " valor B2" \mid = 0
\text{series}\left[\,1\,9\,\right]\left[\," \text{percent}A\,"\,\right] \;=\; 100serie [19]["valorA"] = -1333\text{serie}\left[\,1\,9\,\right]\left[\," \,\text{percent} \, \text{B}\," \,\right] \;=\; 3\,3\,.\,3serie [19] | "valorB" ] = -4000\text{series} \left[ 19 \right] \left[ \text{"valor} \text{B2"} \right] = 0\text{series} [20] [" percentA" ] = 100
serie [20] ["valorA"] = -2000\text{serie}~[\,2\,0\,]~[\," \,\text{percent} \, \text{B}\," \,]~=~3\,3\,.\,3\text{series}\left[\,2\,0\,\right]\left[\,\text{"valorB"}\,\right] \;=\; -6000\text{series} [20] [" valorB2" ] = 0\text{series}\left[\,2\,1\,\right]\left[\,{}^{n}\,\text{percent}\mathrm{A}\,{}^{n}\,\right]\ =\ 100serie [21]["valorA"] = -3333serie [21] [ " percent B" ] = 33.3serie [21] ["valorB"] = -10000\text{series} \left[ \, 2 \, 1 \, \right] \left[ \, \text{"valor} \, \text{B2"} \, \right] \; = \; 0\text{series} [22] [" percentA" ] = 100
serie [22]<sup>\lfloor"</sup> valorA" \rfloor = -7333
serie [22] [" percentB" ] = 33.3serie [22] | "valorB" ] = -10000serie [22]<sup>["</sup> valorB2"] = -6000
\text{series} \left[ \, 2 \, 3 \, \right] \left[ \, \text{"percentA"} \, \right] \; = \; 100serie [23] ["valorA"] = −8666
\text{series} [23] [" \text{percent} \overline{B}"] = 33.3serie [23] | "valorB" ] = -10000serie [23] [" valorB2" ] = -8000' − − − − − − − − − − − − − − − − − − − − − − − − − − − −
' Inicializa e abre a janela do programa:
GraphicsWindow . Title = ""
GraphicsWindow. Width = 1300GraphicsWindow . Height = 700GraphicsWindow . Show ( )
IniciaTeste()' − − − −− − − − − − − − − − −− − − − − − − − − − − − − − − − − − −−
Sub IniciaTeste \qquad \qquad 'Subrotina que inicia o experimento
   \text{GravalnicioTeste}~(\text{)} \qquad \qquad \text{'}~\textit{Registra}~\textit{o}~\textit{in\'icio}~\textit{da}~\textit{sess\~ao}~\text{.}\rm Embaralha Series ( ) \rm Embaralha as séries para a sessão.
   ind \text{Series} = 0 ' Initializa o indice da série embaralhada.
   indEscrito = 0\text{IniciaSeries}() ' \text{IniciaSeries}IniciaPergunta()EndSub
' −−−−−−−−−−−−−−−−−−−−−−−−−−−−−−−−−−
Sub GravaInicioTeste
   dt Sessao = Clock. Date
   hrSessao = Clock. Hour
   miSessao = Clock.Minute
```

```
sgSessao = Clock. Second
  File . AppendContents (FilePath, "Início do Teste: " + dtSessao + ", " +
     hrSessao + ":" + miSessao + ":" + sgSessao)EndSub
' − − −− − − −− − −−− − − −− − − − − − −− − − − − −− − − − − −− − − −
Sub EmbaralhaSeries
  For n = 0 to 23
    embaralhado [n] = nEndFor
  For k = 0 to 10
    i = 11 - kj = \text{Math. GetRandomNumber} (i + 1) - 1a = embaralhado[i]
    embaralhado [i] = embaralhado [j]embaralhado [j] = aEndFor
  For k = 0 to 10
    i = 23 - kj = \text{Math. GetRandomNumber} (i - 11) + 11a = embaralhado[i]
    embaralhado [i] = embaralhado [j]embaralhado [j] = aEndFor
EndSub
                 ' − −− − − − −− − − − −− − −− − − −− − − − − −− − − − − −− −− − − − −
Sub IniciaSerie
  nrSerie = embaralhado [indSerie] 'Busca a série a ser utilizada.
  n SeqA presentacao = 1 'Inicializa o contador sequencial de questões.
  valorAtualDeA = serie [nrSerie ] ["valorA"] ' 'Inicializa o valor de A.
  If (serie [nrSerie ] ["percentB" | 50 \rangle Then
    delta = (series [nrserie] ["valorB2"] - serie [nrserie] ["valorA"] ) / 2deltaValorA = Math.Abs( delta)Else
    delta = (serie [nrSerie ] ["valorB" ] – serie [nrSerie ] ["valorA" ] ) / 2
    deltaValorA = Math.Abs(delta)
   EndIf
EndSub
' − − − −− − − − − − −−− −−−− − − − − −− − − − − − − −− − − − −− − − −
Sub Abertura
  GraphicsWindow . Clear ( )
  GraphicsWindow . FontSize = 16textoabertura = "Nova série de 5 perguntas"GraphicsWindow.DrawText(20,40, text to a bertura)avançar = Controls. AddButton ("Avançar", 400, 400)
  \text{Contents}. \text{Button} \text{Clicked} = \text{InitialPergunta}EndSub
Sub IniciaPergunta
  GraphicsWindow . Clear ( )
  GraphicsWindow. FontSize = 16Graphics Window . DrawText (1080, 30, "Série")GraphicsWindow . DrawText (1150, 11 + (100 * nS)eqApresentacao), "Escolha")
  Graphics Window . DrawText (1125, 30, (indEscrito + 1))
```

```
GraphicsWindow.DrawText (1210, 11 + (100 * n r \text{SeqApresentacao}),nr Seq Apresentacao)
GraphicsWindow.BrushColor = "Silver"GraphicsWindow. FillRectangle (1101, 61, 9, nSeqApresentacao * 100)GraphicsWindow.BrushColor = "Black"GraphicsWindow.DrawRectangle (1100, 60, 10, 500)textio inicial = "Qual das opcões abaixo é a sua preferida?"GraphicsWindow.DrawText (400, 60, textoinicial)
GraphicsWindow. FontSize = 14If (valorAtualDeA > 0) Then
  ganharOuPerder = "GANHAR "
Else
  ganharOuPerder = "PERDER"EndIfvalorASeparar = valorAtualDeASepararMil()\text{escritaA} = \text{abs}\text{escritaAFig} = \text{escrita}valorASeparar = serie[nrSerie]" valorB"]
S\text{e} \text{a} \text{r}ar Mil()\text{escritaB} = \text{abs}\text{escritaB} \text{Fig} = \text{escrita}If (serie \lfloor n r \operatorname{Serie} \rfloor \lfloor r \operatorname{valor} B2^n \rfloor = 0) Then
  \text{escritaB2} = "nada"n\tilde{a}o = "n\tilde{a}o"\text{escritaB2Fig} = "R$0"Else
  valorASeparar = serie[nrSerie]["valorB2"']SepararMil()\text{escritaB2} = \text{abs} + "00"\sqrt{e} escritaB2Fig = escritan\tilde{a}o = "EndIf
textoA = ganharOuPerder + escritaA + "00 com certeza"textoB = serie [nrSerie ] ["percentB"] + "% de chance de " + ganharOuPerder
   + escritaB + ",00 e " + (100 − serie [nrSerie ] ["percentB"]) + "% de
   chance de " + não + ganharOuPerder + escritaB2GraphicsWindow.DrawText (250, 150, "Opção A:")
GraphicsWindow.DrawText(760, 150, "Opção B:")GraphicsWindow.DrawBoundText(200, 180, 400, textoA)GraphicsWindow.DrawBoundText (660, 180, 400, textoB)GraphicsWindow.DrawImage (FiguraA, xFiguraA, yFigura)
' Decide que figura usar.
If (serie [nr Serie ] [" percent B" ] = 50 ] Then
  Figure B = Figure 1ElseIf (serie [nrSerie ] ["percentB"] = 33.3) Then
  FiguraB= FiguraB2
Else
  FiguraB = FiguraB3
EndIf
\dot{z} Textos dentro das Figuras.
GraphicsWindow.DrawImage (FiguraB, xFigureB, yFigure)
```

```
text of is a <math>A1 = escritaAFig</math>text of <math>A^2 = \text{series} \left[ \text{n} \cdot \text{Serie} \right] \left[ \text{"percent} \cdot A \text{''} \right] + \text{``%}text of <math>B1 = \text{escritaBFig}</math>text of iguraB2 = serie [nrserie] ["percentB" ] + "%"text of 3 = escritaB2Figtext of <math>\left| \text{arg} a B4 \right| = (100 - \text{series} \left[ \text{args} \right] \left[ \text{ergens} \right]) + \text{ergens}GraphicsWindow. FontSize = 12GraphicsWindow.DrawText (xTextoFiguraA, yTextoFigura1, textofiguraA1)
  GraphicsWindow.DrawText(xTextoFiguraA, yTextoFigura2, textofiguraA2)
  GraphicsWindow.DrawText(xTextoFiguraB12, yTextoFigura1, textofiguraB1)
  GraphicsWindow.DrawText(xTextoFigureB12, yTextoFigure2, textofigure2)GraphicsWindow.DrawText(xTextoFiguraB34, yTextoFigura1, textofiguraB3)
  GraphicsWindow.DrawText(xTextoFigureB34, yTextoFigure2, textofiguraB4)' Cria os Botões
  GraphicsWindow. FontSize = 13checkA = FCControls. AddCheckBox ("Opção A")
  FCControls . Move(checkA, xBotaoA, yBotao)
  checkB = FCControls. AddCheckBox ("Opção B")
  FCControls . Move( checkB, xBotaoB, yBotao)
  ' Controla para que só uma alternativa seja escolhida
  FCControls . RegisterMouseDownEvent ( checkA , "EscolhaA " )
  FCControls . RegisterMouseDownEvent ( checkB , "EscolhaB " )
EndSub
Sub SepararMil ' Escreve números com ponto separando os milhares
  a b solid to = Math.Abs(valorASeparar)
  If (absoluto > 999) Then
  milhar = Math. Floor (absoluto / 1000)
  restoCentena = Math. Remainder (absolute, 1000)If restoCentena = 0 Then
    abs = "R$" + milhar + ".000"Else
    \text{centera} = \text{Math Floor} (\text{restoCentena} / 100)restoDezena = Math. Remainder (restoCentena, 100)If restoDezena = 0 Then
       abs = "R$" + milhar + " " + centena + " 00"Else
       dezena = Math. Floor (restoDezena / 10)unidade = Math. Remainder (restoDezena, 10)
         If restoCentena>99 And unidade = 0 Then
         abs = "R$" + milhar + "." + centena + dezena + "0"ElseIf restoCentena < 100 and restoCentena > 9 Then
         abs = "R$" + milhar + ".0" + restoCentenaElseIf restoCentena < 100 and restoCentena < 10 Then
         abs = "R$" + milhar + ".00" + restoCentenaElse
         abs = "R$" + milhar + "." + restoCentenaEndIf
       EndIf
    Endif
  Else
    \mathbf{abs} = "R\$" + \mathbf{absoluto}EndIf
  If valorASeparar > 0 Then
```

```
\text{escrita} = \text{abs}ElseIf valorASeparar < 0 Then
     \text{escrita} = "-'" + \text{abs}EndIf
```
#### EndSub

' − − −− − − − −− − − − − − −− − − − − −− − − − − − −− − − − − − −− − Sub EscolhaA FCControls . SetChecked (checkB, "False")  $\text{Controls.}$ **Remove**( $\text{botaoCancellation}$ )  $\text{Controls.}$  **Remove**( $\text{botaoOK}$ ) GraphicsWindow.DrawImage(FiguraMsg, xJanela, yJanela) GraphicsWindow . DrawText ( $x$ Janela + 40, yJanela + 80," Confirmar a opção A?")  $botaoOK =$  Controls. AddButton ("OK", xJanela + 150, yJanela + 120)  $\text{Controls. SetSize}(\text{bota} \cdot \text{OK}, 70, 30)$  $botao Cancerlar = Controls$ . AddButton ("Cancelar", xJanela + 50, yJanela + 120)  $\text{Controls.}$  ButtonClicked =  $\text{ConfirmaOuCancela}$ EndSub Sub EscolhaB  $\text{FCControls. SetChecked (checkA, "False")}$  $\text{Controls.}$ **Remove**( $\text{botaoCancellation}$ )  $\text{Controls.}$ **Remove**( $\text{botaoOK}$ ) GraphicsWindow.DrawImage (FiguraMsg, xJanela, yJanela) GraphicsWindow . DrawText (  $x$  Janela + 40 ,  $y$  Janela + 80 ," Confirmar a opção B?")  $botaoOK =$  Controls. AddButton ("OK", xJanela + 150, yJanela + 120)  $\text{Controls. SetSize}(\text{botaoOK}, 70, 30)$  $botao Cancerlar = Controls$ . AddButton ("Cancelar", xJanela + 50, yJanela + 120)  $\text{Controls.}$  ButtonClicked =  $\text{ConfirmaOuCaneela}$ EndSub Sub ConfirmaOuCancela If Controls. LastClickedButton = botaoOK Then AtendeCliqueEmBotao ( ) ElseIf Controls. LastClickedButton = botaoCancelar Then  $GraphicsWindow. BrushColor = "White"$ GraphicsWindow. FillRectangle (xJanela, yJanela, 300, 200)  $Controls$ . Remove( $botao Cancer | ar$ )  $Controls$ . Remove( $botaoOK$ ) FCControls . SetChecked ( checkA, "False")  $FCControls$ .  $SetChecked (checkB, "False")$  $GraphicsWindow. BrushColor = "Black"$ EndIf EndSub −−−−−−−−−−−−−−−−−−−−−−−−  $Subrotina$  que trata evento de clique em botão: Sub AtendeCliqueEmBotao  $valorUsadoA = valorAtualDeA$  ' Guarda o valor usado de A na pergunta. If FCControls  $\text{GetChecked}(\text{checkA}) = "True"$  Then  $resposta = "A"$  $valorAtualDeA = Math. Ceiling (valorAtualDeA - deltaValorA)$ Continua ( ) ElseIf  $\text{FCControls. GetChecked (checkB)} = "True"$  Then  $resposta = "B"$  $valorAtualDeA = Math. Ceiling (valorAtualDeA + deltaValorA)$ Continua ( )

```
Else
    GraphicsWindow.ShowMessage ("Escolha uma opção", "")
  Endif
EndSub
Sub Continua
' Registra a resposta no arquivo e resultados.
  hrSessao = Clock. Hour
  miSessao = Clock.Minute
  sgSessao = Clock. Second
  File. AppendContents (FilePath, indSerie +";"+ nrSerie +";"+
      nrSeqA\npresentacao + " ; " + valorUsadoA + " ; " + resposta + " ; " + hrSessao +": "+ miSessao +": "+ sgSessao + "; ")
  \text{sorteio} \left[ \text{nrSeries} \right] \left[ \text{nrSeqA} \right] \text{presentacao} \left[ \text{``ValorA''} \right] = \text{valorUsadoA''}\text{sorteio} | nr Serie | | nr Seq Apresentacao | | "Resposta" | = resposta
' Verifica se a série terminou; continua série ou inicia nova.
  If (n s e q A presentacao < 5) Then
    nrSeqA\npresentacao = nrSeqA\npresentacao + 1deltaValorA = deltaValorA / 2IniciaPergunta()Else
    N ov aSe rie ( )
  EndIf
EndSub
' − − − −− − − −− − − − −− − − − −− −− − − −− − − − −− − −
Sub NovaSerie
  If (indSerie < 23) Then
    If (indSerie = 5) Then
       indSerie = 12ElseIf (indSerie = 11) Then
       indSerie = 18ElseIf (indSerie = 17) Then
       indSerie = 6Else
       indSerie = indSerie + 1EndIf
    indEscrito = indEscrito + 1IniciaSeries()Abertura ( )
  ElseIf (indSerie = 23) Then
   Consider the function of the function <math>f(x)</math>EndIf
EndSub
                      ' − − −− − − −−−− − −− − − −− − − −− − − − − − − − − − −
' Perguntas repetidas para testar consistência das respostas
Sub Consistente
\dot{r} repete = Math. GetRandomNumber (24) - 1
\therefore valorAtualDeA = serie [repete]["valorA"]
' Repetir aqui o código de apresentação das perguntas
  AberturaEtapa2 ( )
EndSub
' − − − −− − − −− − − − −− − − − −− −− − − −− − − − −− − − −
' Começa o teste de aversão à perda
Sub AberturaEtapa2
```

```
\dot{P} Definições das Séries:
\text{series } 2 [0] [" valorB" ] = 1000\text{series } 2 [0] [" valorB2" ] = - \text{series } 2 [0] [" valorB" ]\text{series2 [1]['valorB"] = 2000}\text{series } 2 \mid 1 \mid \mid \text{``valor} B2 \mid \text{''} \mid \text{''} = - \text{series } 2 \mid 1 \mid \mid \text{``valor} B \mid \text{''} \mid\text{series } 2 [2] [" valorB" ] = 3000\text{series } 2 \mid 2 \mid \mid \text{"valor} B2 \text{''} \mid \text{ } = - \text{ series } 2 \mid 2 \mid \mid \text{"valor} B \text{''} \mid\text{series } 2 \lceil 3 \rceil \lceil \text{"valor} \, B \rceil = 5000\text{series } 2 [3] [" valorB2" ] = - \text{series } 2 [3] [" valorB" ]\text{series } 2 [4] [" valorB" ] = 8000\text{series } 2 [4] [" valorB2" ] = - \text{series } 2 [4] [" valorB" ]\text{series } 2 [5] [" \text{valor} B" ] = 9000\text{series } 2 \lceil 5 \rceil \lceil \text{``valor} B2 \rceil = - \text{series } 2 \lceil 5 \rceil \lceil \text{``valor} B \rceilInicializa e abre a janela do programa:
   GraphicsWindow . Clear ( )
   GraphicsWindow. FontSize = 16textoabertura = "Nova série de 6 perguntas"GraphicsWindow.DrawText(20, 40, text to a bertura)avançar = Controls. AddButton ("Avançar", 400, 400)
   \text{Controls}. ButtonClicked = Etapa2
EndSub
Sub Etapa2
   GravalnicioTeste()Embaralha Series 2()indSerie = 0IniciaSerie2()
   IniciaPergunta2()EndSub
Sub EmbaralhaSeries2
   For n = 0 to 5
      embaralhado [n] = nEndFor
  For k = 0 to 4
      i = 5 - kj = \text{Math. GetRandomNumber} (i + 1) - 1a = embaralhado[i]embaralhado [i] = embaralhado [j]embaralhado [i] = aEndFor
EndSub
    ' − −− − − − −− − − − −− − −− − − −− − − − − −− − − − − −− −− − −
Sub IniciaSerie2
   nrSerie = embaralhado [indSerie]valorAtualB2 = series2 [nrserie]["valorB2"]nrSeqAp researchacao = 1delta B = (series2 [nrserie] ["valorB"] ) / 2EndSub
```

```
' − − − −− − − − − − −−− −−−− − − − − −− − − − − − − −− − − − −− −
Sub Abertura2
  GraphicsWindow . Clear ( )
  GraphicsWindow. FontSize = 16textoabertura = "Nova série de 6 perguntas"GraphicsWindow.DrawText(20, 40, text to a bertura)avançar = Controls. AddButton ("Avançar", 400, 400)
  \text{Controls.} ButtonClicked = IniciaPergunta2
EndSub
Sub IniciaPergunta2
  GraphicsWindow . Clear ( )
  GraphicsWindow. FontSize = 16GraphicsWindow.DrawText (1080, 30, "Série")GraphicsWindow.DrawText (1150, 17 + (83 * n rSeqA) presentacao), "Escolha")
  GraphicsWindow.DrawText(1125, 30, (indSerie + 26))
  GraphicsWindow.DrawText(1210, 17 + (83 * nSeqA) resentacao),
      nrSeqAp researchacao)GraphicsWindow. BrushColor = " Silver"GraphicsWindow. FillRectangle (1101, 61, 9, nSeqApresentacao * 83)GraphicsWindow. BrushColor = "Black"GraphicsWindow.DrawRectangle (1100, 60, 10, 498)textio inicial = "Qual das opções abaixo é a sua preferida?"GraphicsWindow.DrawText(400, 60, testoinicial)GraphicsWindow. FontSize = 14valorASeparar = serie2[nrSerie]["valorB"SepararMil()\text{escritaB} = \text{abs}\text{escritaB} \text{Fig} = \text{escrita}valorASeparar = valorAtualB2SepararMil()\text{escritaB2} = \text{abs}\sqrt{e} escritaB2Fig = escrita
  text{text } A = "Não ganhar e não perder nada"textoB = "50% de chance de GANHAR " + escritaB + ",00 e 50% de chance de
     PERDER " + \text{escritaB2} + ",00"
  GraphicsWindow.DrawText (250, 120, "Opção A:")
  GraphicsWindow.DrawText (760, 120, "Opção B:")
  GraphicsWindow.DrawBoundText (200, 180, 400, textoA)GraphicsWindow.DrawBoundText (660, 180, 400, textoB)GraphicsWindow.DrawImage (FiguraA, xFiguraA, yFigura)
  GraphicsWindow.DrawImage (FiguraB1, xFiguraB, yFigura)
  ' Textos dentro das Figuras.
  text of <i>igura</i> A1 = "R$0"text of <i>iquraA2</i> = "100\%"text of <math>iguraB1 = escritaBFig</math>text of 1guraB2 = "50\%"text of <math>gurab3 = escriab3</math>text of 4 = "50\%"GraphicsWindow. FontSize = 12GraphicsWindow.DrawText(xTextoFiguraA, yTextoFigura1, textofiguraA1)
  GraphicsWindow.DrawText(xTextoFigure A, yTextoFigure2, textofigureA2)GraphicsWindow.DrawText(xTextoFigureB12, yTextoFigure1, textofigureB1)GraphicsWindow.DrawText(xTextoFigureB12, yTextoFigure2, textofigureB2)
```

```
GraphicsWindow.DrawText(xTextoFiguraB34, yTextoFigura1, textofiguraB3)
  GraphicsWindow.DrawText(xTextoFigureB34, yTextoFigure2, textofiguraB4)' Cria os Botões
  GraphicsWindow. FontSize = 13checkA = FCControls. AddCheckBox("Opção A")
  {\tt FCControls.} {\bf Move} ({\tt check A\,},\ {\tt xBotaoA\,},\ {\tt yBotao})checkB = FCControls. AddCheckBox ("Opção B")
  FCControls .Move( checkB , xBotaoB , yBotao )
  ' Controla para que só uma alternativa seja escolhida
  FCControls . RegisterMouseDownEvent ( checkA , "EscolhaA2 " )
  FCControls . RegisterMouseDownEvent ( checkB , "EscolhaB2 " )
EndSub
  Sub EscolhaA2
    GraphicsWindow.DrawImage (FiguraMsg, xJanela, yJanela)
    GraphicsWindow . DrawText (xJanela + 40, yJanela + 80, "Confirmar a opção
        A?")
    botaoOK = Controls. AddButton ("OK", xJanela + 150, yJanela + 120)
    \text{Contents.} \text{SetSize} ( \text{botaoOK}, 70, 30 )
     botao Cancerlar = Controls. AddButton ("Cancelar", xJanela + 50, yJanela +
         120)\text{Controls.} ButtonClicked = \text{ConfirmaQuCancela2}EndSub
  Sub EscolhaB2
    GraphicsWindow.DrawImage (FiguraMsg, xJanela, yJanela)
    GraphicsWindow . DrawText (xJanela + 40, yJanela + 80, "Confirmar a opção
        B?"
    botaoOK = Controls. AddButton("OK", xJanela + 150, yJanela + 120)
    \text{Contents} \cdot \text{SetSize}(\text{bota} \cdot \text{OK}, 70, 30)botaoCancelar = Controls. AddButton ("Cancelar", xJanela + 50, yJanela +
        120)\text{Controls.} ButtonClicked = \text{ConfirmaOuCancela2}EndSub
  Sub ConfirmaOuCancela2
    If Controls LastClickedButton = botaoOK Then
       AtendeCliqueEmBotao2 ( )
     ElseIf Controls. LastClickedButton = botaoCancelar Then
       GraphicsWindow. BrushColor = "White"GraphicsWindow. FillRectangle (xJanela, yJanela, 300, 200)
       Controls. Remove(botao Cancer | ar)
       \text{Controls.} \textbf{Remove}(\text{bota} \text{oOK})FCControls . SetChecked ( checkA, "False")
       FCControls . SetChecked ( checkB, "False")
       GraphicsWindow.BrushColor = "Black"EndIf
  EndSub
    ' −− −− − − − − − − − −− − − − −− − − − −− − − − − − − − −− − − − − − − −
Sub AtendeCliqueEmBotao2
  valorUsadoB2 = valorAtualB2If \text{FCControls.} \text{GetChecked}(\text{checkA}) = "True" \text{Then}resposta = "A"valorAtualB2 = Math. Ceiling (valorAtualB2 + deltaB)
```

```
Continua2 ( )
  ElseIf \text{FCControls. GetChecked (checkB)} = "True" Then
    resposta = "B"valorAtualB2 = Math. Ceiling (valorAtualB2 - deltaB)Continua2 ( )
  Else
    GraphicsWindow.ShowMessage ("Escolha uma opção", "")
  Endif
EndSub
Sub Continua2
  hrSessao = Clock. Hour
  miSessao = Clock.Minute
  sgSessao = Clock. Second
  File. AppendContents (FilePath, indSerie +";"+ nrSerie +";"+
      nrSeqAp researchacao + ";"+ valorUsadoB2 + ";"+ resposta + ";" + hrSessao+" : "+ miSessao +" : "+ sgSessao +";")
  \text{sorteio2} [nrSerie ] [nrSeqApresentacao ] ["ValorB2" ] = valorUsadoB2
\text{sorteio2} [nr Serie ] [nr Seq Apresentacao ] ["Resposta"] = resposta
' Verifica se a série terminou; continua série ou inicia nova.
  If (n r \text{SeqApresenta} < 6) Then
    nrSeqA\npresentacao = nrSeqA\npresentacao + 1delta B = delta B / 2IniciaPergunta2()Else
    Terminar ( )
  EndIf
EndSub
' − − − −− − − −− − − − −− − − − −− −− − − −− − − − −− − − − −− − − − −
Sub Terminar
  If indSerie < 5 Then
     \dot{g} g estrela [nrSerie] = (valorUsadoA - valorAtualDeA) / 2
    indSerie = indSerie + 1IniciaSerie2()
    Abertura2 ( )
  Else
    Fim()EndIf
EndSub
Sub Fim
  GraphicsWindow . FontSize = 16GraphicsWindow . Clear ( )
  t exto fim = "Obrigada pela participação! Agora vamos sortear três
      perguntas do questionário. O prêmio que você receberá em cada uma
      delas equivale ao valor da pergunta dividido por mil. Clique em
      sortear:"
  GraphicsWindow.DrawBoundText(20, 30, 800 \text{ text of} \text{im}))botaoSortear = Controls. AddButton("Sortear", 900, 40)\text{Contents}. \text{Button} \text{Clicked} = \text{Sortear} \text{Serie}EndSub
Sub SortearSerie
  series \, \text{or} \, \text{te} \, \text{ad} \, \text{a} = \text{Math} \, . \, \text{GetRandomNumber} \, (12) - 1\text{escolhas} \text{orteada} = \text{Math.GetRandomNumber}(5)
```

```
60
```

```
textio inicial = "A pergunta de ganhos sorteada foi: qual das opções abaixoé a sua preferida?"
GraphicsWindow.DrawText(20, 87, \text{texto}inicial)valorASeparar = sorteio [seriesorteada] [escolhasorteada] ["ValorA" ]S\text{e} \text{paraml} ( )\text{escritaA} = \text{abs}valorASeparar = serie[seriesorteada]["valorB"]SepararMil()\text{escritaB} = \text{abs}valorASeparar = serie[seriesorteada]["valorB2"']SepararMil()\text{escritaB2} = \text{abs}textoA = "Opção A: GANHAR" + escritaA + "00 com certeza"textoB = "Opção B: " + serie [seriesorteada] ["percentB"] + "% de chance de
    GANHAR " + escritaB + ",00 e " + (100 - \text{series}[\text{series}])"
   percentB"] + "% de chance de GANHAR " + escrita B2
GraphicsWindow.DrawText(20, 110, textoA)GraphicsWindow.DrawText(20, 140, textoB)GraphicsWindow.DrawText(20, 170, "Você respondeu: opção")AouB = sorteio [seriesorteada] [escolhasorteada] ["Resposta"]GraphicsWindow.DrawText(220, 170, AouB)If AouB = "A" Then
  valor1A = sorteio [seriesorteada | [escolhasorteada | ["ValorA" | / 1000
  valorASeparar = valor1ASepararCentavo ( )
  valor1 = abstext 01 = "Logo, você ganhou " + valor1GraphicsWindow.DrawText(30, 200, text01)premio1a = valor1premio1b = valor1AFile . AppendContents (FilePath, "Série sorteada de ganhos: " +
     seriesorteada + ";" + escolhasorteada + ". Resposta: A. Ganho = " +
     valor1)botaoOK = Controls. AddButton ("OK", 500, 200)
  \text{Controls.} ButtonClicked = SortearSerie2
ElseIf AouB = "B" Then
  GraphicsWindow.DrawText (30, 200, "Logo, você preferiu participar da
     loteria. Lance o dado para ver o resultado.")
  botaoLançar = Controls. AddButton ("Lançar", 900, 230)
  valor2A =s erie [seriesorteada ] ["valorB''] /1000
  valorASeparar = valor2ASepararCentavo ( )
  valor2 = absvalor3A =serie [seriesorteada | ["valorB2" | / 1000
  valorASeparar = valor3ASepararCentavo ( )
  valor3 = absIf serie [seriesorteada] ["percentB"]=50 Then
    text{text } o2 = "Se \text{ cair } 1, 2 \text{ ou } 3 \text{ vocé ganha } " + valor2 +". Se cair 4, 5
       ou 6 você ganha \frac{1}{r} + valor3
    GraphicsWindow.DrawText(30, 230, texto2)\text{Controls.} ButtonClicked = Dado1
  Elseif serie [seriesorteada] ["percentB"]=66.7 Then
    text 02 = "Se cair 1, 2, 3 ou 4 você ganha " + valor2 +". Se cair 5ou 6 você ganha " + valor3
    Graphics Window . DrawText (30, 230, \text{text } 2)
```

```
Controls. ButtonClicked = Dado2
    EndIf
  EndIf
EndSub
Sub Dado1
  dado = Math. GetRandomNumber (6)d \cdot \text{adofig} = \text{Figure 1} \cdot \text{D} \cdot \text{adof}If dado < 4 Then
    File . AppendContents (FilePath, "Série sorteada de ganhos: " +
        seriesorteada + ";" + escolhasorteada + ". Resposta: B. Ganho = " +
        valor2)
    dadotexto = "Você ganha " + valor2
    premio1a = valor2premio1b = valor2AElseIf dado > 3 Then
    File. AppendContents (FilePath, "Série sorteada de ganhos: " +
        series orteada + ";" + escolhas orteada + ". Resposta: B. Ganho = " +
        valor 3)dadotexto = "Você ganha " + valor 3
    premio1a = valor3premio1b = valor3AEndIf
  GraphicsWindow. FontSize = 14GraphicsWindow.DrawImage(FiguraMsg2, xJanela2, yJanela2)
  GraphicsWindow.DrawImage (dadofig, xJanela2 + 25, yJanela2 + 45)
  GraphicsWindow . DrawText (xJanela2 + 60, yJanela2 + 15, "O dado caiu no
      número " + dado)
  GraphicsWindow.DrawBoundText (xJanela2 + 150, yJanela2 + 70,90, dadotexto)
  botaoOK = Controls. AddButton ("OK", xJanela2 + 160, yJanela2 + 175)
  \text{Controls. SetSize}(\text{bota} \cdot \text{OK}, \ 90, \ 30)\text{Controls.} ButtonClicked = SortearSerie2
EndSub
Sub Dado2
  dado = Math. GetRandomNumber (6)d \cdot \text{adofig} = \text{FigureaDado} \cdot \text{d} \cdot \text{ad} \cdot \text{d}If dado < 5 Then
    File . AppendContents (FilePath, "Série sorteada de ganhos: " +
        series orteada + ";" + escolhas orteada + ". Resposta: B. Ganho = " +
        valor2)dadotexto = "Você ganha " + valor2
    premio1a = valor2premio1b = valor2AElseIf dado > 4 Then
    File . AppendContents (FilePath, "Série sorteada de ganhos: " +
        seriesorteada + ";" + escolhasorteada + ". Resposta: B. Ganho = " +
        valor3)dado texto = "Você ganha " + valor 3
    premio1a = valor3premio1b = valor3AEndIf
  GraphicsWindow. FontSize = 14GraphicsWindow.DrawImage(FiguraMsg2, xJanela2, vJanela2)
```
GraphicsWindow.DrawImage (dadofig, xJanela $2 + 25$ , yJanela $2 + 45$ ) GraphicsWindow.DrawText ( $x$ Janela $2 + 60$ ,  $y$ Janela $2 + 15$ , "O dado caiu no  $n$ úmero " + dado) GraphicsWindow . DrawBoundText ( $x$ Janela 2 + 150,  $y$ Janela 2 + 70,90, dad otexto)  $\text{bota} \cdot \text{OK} = \text{Controls}. \text{AddButton}("OK", x \text{Janela2 + 160}, y \text{Janela2 + 175})$  $\text{Controls. SetSize}(\text{bota} \cdot \text{OK}, \ 90, \ 30)$  $\text{Controls.}$  ButtonClicked = SortearSerie2 EndSub Sub SortearSerie2 GraphicsWindow . Clear ( )  $GraphicsWindow. FontSize = 16$  $series$  or  $te$  a d  $a = Math. GetRandomNumber (12) + 11$  $\text{escolhas}$  or  $\text{teada} = \text{Math.} \cdot \text{GetRandomNumber}(5)$  $textio inicial = "A pergunta de perdas sorteada foi: qual das opções abaixo$ é a sua preferida?"  $GraphicsWindow.DrawText(20, 70, textoinicial)$  $GraphicsWindow. For tSize = 14$  $valorASeparar = sorteio [seriesorteada] [escolhasorteada] ['YaloFA']$  $SepararMil()$  $\text{escritaA} = \text{abs}$  $valorASeparar = serie[seriesorteada]["valorB"]$  $S\text{e} \text{a} \text{r}$ ar Mil $()$  $\text{escritaB} = \text{abs}$  $valorASeparar = serie[seriesorteada]["valorB2"]$  $SepararMil()$  $\text{escritaB2} = \text{abs}$  $textoA = "Opção A: PERDER" + escritaA + "00 com certeza"$ textoB = "Opção B: " + serie [seriesorteada] ["percentB"] + "% de chance de PERDER " + escritaB + ",00 e " +  $(100 - \text{series})$  seriesorteada | | " percentB"  $|$  + "% de chance de PERDER " + escritaB2  $GraphicsWindow.DrawText(20, 100, textoA)$  $GraphicsWindow.DrawText(20, 130, textoB)$ GraphicsWindow.DrawText(20, 170, "Você respondeu: opção ")  $AouB = sorteio [seriesorteada] [escolhasorteada] ["Resposta" ]$ Graphics Window . DrawText (220, 170, AouB) If  $AouB = "A"$  Then valor $1A =$ s orteio [seriesorteada | [escolhasorteada | ["ValorA" | / 1000  $valorASeparar = valor1A$ SepararCentavo ( )  $valor1 = abs$  $text 01 = "Logo, você perdeu " + valor1$  $GraphicsWindow.DrawText(30, 200, text01)$ File. AppendContents (FilePath, "Série sorteada de perdas: " + seriesorteada + ";" + escolhasorteada + ". Resposta: A. Perda = " +  $valor1)$  $premio2a = valor1$  $premio2b = valor1A$  $botaoOK =$  Controls. AddButton ("OK", 500, 200)  $\text{Controls.}$  ButtonClicked = SortearSerie3 E l s e I f  $AouB = "B"$  Then GraphicsWindow . DrawText (30, 200, "Logo, você preferiu participar da loteria. Lance o dado para ver o resultado.")  $botaoLançar = Controls$ . AddButton ("Lançar", 900, 230)  $valor2A = serie [seriesorteada] ["valorB" ]/1000$  $valorASeparar = valor2A$ 

```
SepararCentavo ( )
     valor2 = absvalor3A = serie [seriesorteada] ["valorB2" ]/1000valorASeparar = valor3ASepararCentavo ( )
     valor3 = absIf serie [seriesorteada] ["percentB"]=50 Then
        text 02 = "Se cair 1, 2 ou 3 você perde " + valor2 +". Se cair 4, 5ou 6 você perde " + valor3Graphics Window . DrawText (30, 230, \text{text } 2)Controls. ButtonClicked = Dado1b
     Elseif serie [seriesorteada] ["percentB"]=33.3 Then
        texto2 = "Se cair 1 ou 2 você perde " + valor2 +". Se cair 3, 4, 5ou 6 você perde " + valor3
        GraphicsWindow.DrawText(30, 230, \text{text} 0)Controls. ButtonClicked = Dado2b
     EndIf
   EndIf
EndSub
Sub Dado1b
  dado = Math. GetRandomNumber (6)d \cdot \text{adofig} = \text{FigureaDado} \cdot \text{d} \cdot \text{ad} \cdot \text{d}If dado < 4 Then
     File . AppendContents (FilePath, "Série sorteada de perdas: "+seriesorteada + ";" + escolhasorteada + ". Resposta: B. Perda = " +
          valor2)dadotexto = "Você perde " + valor2
     premio2a = valor2premio2b = valor2AElseIf dado > 3 Then
     File . AppendContents (FilePath, "Série sorteada de perdas: " +
          seriesorteada + ";" + escolhasorteada + ". Resposta: B. Perda = " +
          valor3)dadotexto = "Você perde " + valor3
     premio2a = valor3premio2b = valor3AEndIf
   GraphicsWindow. FontSize = 14GraphicsWindow.DrawImage (FiguraMsg2, xJanela2, yJanela2)GraphicsWindow.DrawImage (dadofig, xJanela2 + 25, yJanela2 + 45)
   GraphicsWindow.DrawText (xJanela2 + 60, yJanela2 + 15, "O dado caiu no
       número " + dado)
   GraphicsWindow.DrawBoundText (xJanela2 + 150, yJanela2 + 70,90, dadotexto)
   botaoOK = Controls. AddButton ("OK", xJanela2 + 160, yJanela2 + 175)
   \text{Controls. SetSize}(\text{botaoOK}, 90, 30)\text{Controls.} ButtonClicked = SortearSerie3
EndSub
Sub Dado2b
   dado = Math. GetRandomNumber (6)d \cdot \text{d} \cdot \text{d} \cdotIf dado < 3 Then
     File . AppendContents (FilePath, "Série sorteada de perdas: " +
          seriesorteada + ";" + escolhasorteada + ". Resposta: B. Perda = " +
```

```
valor2)dadotexto = "Você perde " + valor2
    premio2a = valor2premio2b = valor2AElseIf dado > 2 Then
    File . AppendContents (FilePath, "Série sorteada de perdas: " +
        seriesorteada + ";" + escolhasorteada + ". Resposta: B. Perda = " +
        valor 3 )
    dadotexto = "Você perde " + valor3
    premio2a = valor3premio2b = valor3AEndIf
  GraphicsWindow. FontSize = 14GraphicsWindow.DrawImage(FiguraMsg2, xJanela2, yJanela2)
  GraphicsWindow.DrawImage (dadofig, xJanela2 + 25, yJanela2 + 45)
  GraphicsWindow . DrawText (xJanela2 + 60, yJanela2 + 15, "O dado caiu no
     número " + dado)
  GraphicsWindow.DrawBoundText(xJanela2 + 150,yJanela2 + 70, 90, dadotexto)
  botaoOK = Controls. AddButton ("OK", xJanela2 + 160, yJanela2 + 175)
  \text{Controls. SetSize}(\text{bota} \cdot \text{OK}, \ 90, \ 30)\text{Contents}. \text{Button} \text{Clicked} = \text{Sortear} \text{Series}EndSub
Sub SortearSerie3
  GraphicsWindow . Clear ( )
  GraphicsWindow. FontSize = 16seriesorteada = Math. GetRandomNumber (6) – 1
  \text{escolhas} or tead a = \text{Math.} GetRandomNumber (6)t extoinicial = "A pergunta mista sorteada foi: qual das opções abaixo é a
      sua preferida?"
  GraphicsWindow.DrawText(20, 70, textoinicial)
  valorASeparar = serie2 [seriesorteada] ["valorB" ]SepararMil()\texttt{escritaB} = \textbf{abs}valorASeparar = sorteio2 [seriesorteada] [escolhasorteada] ['ValorB2"]SepararMil()\text{escrit}\,aB2 = abstexto A = "Opção A: Não ganhar e não perder nada"textoB = "Opção B: 50% de chance de GANHAR " + escritaB + ",00 e 50% de
      chance de PERDER " + escritaB2 + ",00"
  GraphicsWindow.DrawText(20, 100, textoA)GraphicsWindow.DrawText(20, 130, textoB)
  GraphicsWindow.DrawText(20, 170, "Você respondeu: opção ")
  AouB = sorteio2 [seriesorteada] [escolhasorteada] ["Resposta"]GraphicsWindow.DrawText (220, 170, AouB)
  If AouB = "A" Then
    text 1 = "Logo, você ganhou R$0"GraphicsWindow.DrawText(30, 200, text01)File. AppendContents (FilePath, "Série sorteada mista: " + seriesorteada
       + ";" + escolhasorteada + ". Resposta: A. Ganho = R$0" )
    premio3a = "R$0"premio3b = 0botaoOK = Controls. AddButton ("OK", 500, 200)
    Controls. ButtonClicked = ResultadoFinal
```

```
E l s e I f AouB = "B" Then
    GraphicsWindow . DrawText (30, 200, "Logo, você preferiu participar da
        loteria. Lance o dado para ver o resultado.")
    botaoLançar = Controls. AddButton ("Lançar", 900, 230)
    valor2A = serie2 [seriesorteada] ["valorB" ]/1000valorASeparar = valor2ASepararCentavo ( )
    valor2 = absvalor3A = sorteio2 [seriesorteada] [escolhasorteada] ["Value"] / 1000valorASeparar = valor3ASepararCentavo ( )
    valor3 = abstext 02 = "Se cair 1, 2 ou 3 você ganha " + valor2 +". Se cair 4, 5 ou6 você perde " + valor3GraphicsWindow.DrawText(30, 230, texto2)\text{Controls.}\text{ButtonClicked = Dado1c}EndIfEndSub
Sub Dado1c
  dado = Math. GetRandomNumber (6)d \cdot \text{adofig} = \text{FigureaDado} \cdot \text{d} \cdot \text{ad} \cdot \text{d}If dado < 4 Then
    File. AppendContents (FilePath, "Série sorteada mista: " + seriesorteada
       + ":" + escolhasorteada + ". Resposta: B. Ganho = " + valor2)
    d adotexto = "Você ganha " + valor2
    premio3a = valor2premio3b = valor2AElseIf dado > 3 Then
    File. AppendContents (FilePath, "Série sorteada mista: " + seriesorteada
       + ";" + escolhasorteada + ". Resposta: B. Perda = " + valor3)
    dadotexto = "Você perde " + valor3
    premio3a = valor3premio3b = valor3AEndIf
  GraphicsWindow. FontSize = 14GraphicsWindow.DrawImage(FiguraMsg2, xJanela2, yJanela2)
  GraphicsWindow.DrawImage(dadofig, xJanela2 + 25, yJanela2 + 45)
  GraphicsWindow.DrawText (xJanela2 + 60, yJanela2 + 15, "O dado caiu no
     número " + dado)
  GraphicsWindow . DrawBoundText (xJanela2 + 150, yJanela2 + 70, 90, dadotexto)
  botaoOK = Controls. AddButton ("OK", xJanela2 + 160, yJanela2 + 175)
  \text{Controls. SetSize}(\text{botaoOK}, 90, 30)\text{Controls.} ButtonClicked = ResultadoFinal
EndSub
Sub ResultadoFinal
  GraphicsWindow . Clear ( )
  GraphicsWindow. FontSize = 16premiosoma = premio1b + premio2b + premio3b
  valorASeparar = premiosomaSepararCentavo ( )
  premiototal = escritaIf premio3b < 0 Then
    premio3a2 = " - " + premio3a
```

```
Else
     premio3a2 = " + " + premio3aEndIftext 0 s = "0 seu premio final foi de: " + premio1a + " - " + premio2a +premio3a2 + \overline{r} = \overline{r} + premiototalFile . AppendContents (FilePath, "Prêmio total: " + premiototal)
  GraphicsWindow.DrawText(40, 40, texto3)GraphicsWindow.DrawText (40, 80,"Levante o braço para chamar um instrutor.
        Obrigado!")
EndSub
Sub SepararCentavo
  a b solid to = Math.Abs(valorASeparar)
  u\nu = \text{Math Floor} (absolute)resto1 = absoluteo - unidade\text{decimal} = \text{Math} \cdot \text{Floor} (\text{rest} \cdot 1 * 10)resto2 = resto1*10 - decimal\text{centsimal} = \text{math}. Floor (\text{resto2} * 10)
  abs = "R$" + unidade + ", " + decimal + centesimalIf valorASeparar > 0 Then
       \text{escrita} = \text{abs}Else If <i>valorASeparar</i> < 0 Then
       \text{escrita} = \sqrt[n]{-}" + abs
  EndIf
EndSub
```